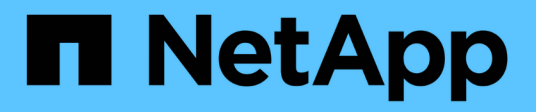

# **Manage MetroCluster DR groups**

## ONTAP 9.11.1 REST API reference

NetApp May 08, 2024

This PDF was generated from https://docs.netapp.com/us-en/ontap-restapi-9111/ontap/cluster\_metrocluster\_dr-groups\_endpoint\_overview.html on May 08, 2024. Always check docs.netapp.com for the latest.

# **Table of Contents**

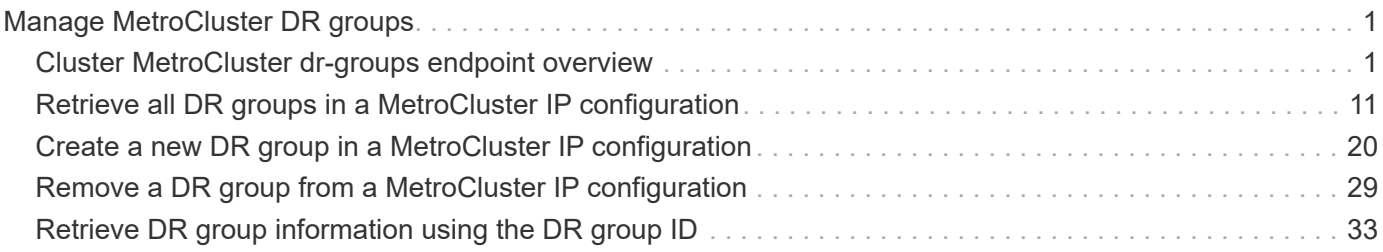

# <span id="page-2-0"></span>**Manage MetroCluster DR groups**

## <span id="page-2-1"></span>**Cluster MetroCluster dr-groups endpoint overview**

## **Overview**

You can use this API to create, perform operations, and retrieve relevant information pertaining to MetroCluster DR groups. The GET operation retrieves all the DR groups in the MetroCluster over IP configuration or a DR group information specified by the DR group id. The POST request can be used to create a new DR group in the MetroCluster over IP configuration. The DELETE operation removes a DR group information specified by the DR group id from the existing MetroCluster over IP configuration.

## **Creating a new DR group**

A new DR group in MetroCluster over IP configuration is created by issuing a POST to /cluster/metrocluster/drgroups. Parameters are provided in the body of the POST request. This operation requires a valid MetroCluster over IP configuration. The new nodes added belong to either the local or partner cluster.

## **Fields used for setting up a new DR group**

The fields used for MetroCluster APIs are either required or optional and are described as follows:

## **Required configuration fields**

These fields are always required for any POST /cluster/dr-groups request.

- partner cluster.name Specifies the partner cluster name to which cluster peering has been established.
- dr pairs Specifies local and DR partner node pairs. Each pair uniquely identifies a DR group.

## **Optional configuration fields**

This field is used to set up additional MetroCluster DR configuration.

• mccip ports - Specifies relevant layer 3 network configuration information for each port. These include port name, node name, IP address, gateway, and netmask. If mccip\_ports is not provided, then the API automatically generates IP addresses for the ports and creates an layer 2 network configuration.

#### **Polling the create job**

After a successful POST /cluster/metrocluster/dr-groups is issued, an HTTP status code of 202 (Accepted) is returned along with a job UUID and a link in the body of the response. The create job continues asynchronously and can be monitored by using the job UUID and the /cluster/jobs API. The "message" field in the response of the GET /cluster/jobs/{uuid} request shows the current step in the job, and the "state" field shows the overall state of the job.

## **Deleting a DR group using ID**

A DR group in MetroCluster over IP configuration can be deleted by issuing a DELETE to /cluster/metrocluster/dr-groups/{id}. No parameters are required for the DELETE request. The following preparation steps must be completed on the local and partner clusters before removing a DR group.

- Move all the data volumes to another DR group.
- Move all the MDV CRS metadata volumes to another DR group.
- Delete all the MDV\_aud metadata volumes that may exist in the DR group to be removed.
- Delete all the data aggregates in the DR group to be removed. Root aggregates are not deleted.
- Migrate all the data LIFs to home nodes in another DR group.
- Migrate the cluster management LIF to a home node in another DR group. Node management and intercluster LIFs are not migrated.
- Transfer epsilon to a node in another DR group. The operation is refused if the preparation steps are not completed on the local and partner clusters.

### **Polling the delete job**

After a successful DELETE /cluster/metrocluster/dr-groups is issued, an HTTP status code of 202 (Accepted) is returned along with a job UUID and a link in the body of the response. The delete job continues asynchronously and can be monitored by using the job UUID and the /cluster/jobs API. The "message" field in the response of the GET /cluster/jobs/{uuid} request shows the current step in the job, and the "state" field shows the overall state of the job.

## **Examples**

#### **Creating a DR group for MetroCluster over IP configuration**

This example shows the POST body when creating a DR group for MetroCluster.

```
# API
/api/cluster/metrocluster/dr-groups
```
#### **POST body included from file**

```
dr group post body.txt:
{
"partner_cluster" : {
    "name": "mcc_siteB"
},
"dr pairs" : [
   {
     "node" : {
        "name" : "node-e"
      },
      "partner" : {
       "name" : "node-g"
      }
   }
]
}
curl -X POST https://<mgmt-ip>/api/cluster/metrocluster/dr-groups -H
"Content-Type: application+hal/json" -d "@dr_group_post_body.txt"
```
#### **Inline POST body**

```
curl -X POST https://<mgmt-ip>/api/cluster/metrocluster/dr-groups -H
"Content-Type: application+hal/json" -d '{"partner_cluster" : {"name":
"mcc_siteB" }, "dr_pairs" : [{"node" : {"name" : "node-e" }, "partner" :
{"name" : "node-g" }}]}'
```
#### **POST Response**

```
HTTP/1.1 202 Accepted
Date: Fri, 18 Sep 2020 20:38:05 GMT
Server: libzapid-httpd
X-Content-Type-Options: nosniff
Cache-Control: no-cache, no-store, must-revalidate
Location: /api/cluster/metrocluster/dr-groups
Content-Length: 189
Content-Type: application/hal+json
{
"job": {
    "uuid": "5b89472e-f9e8-11ea-9c31-005056bb42f7",
  " links": {
      "self": {
        "href": "/api/cluster/jobs/5b89472e-f9e8-11ea-9c31-005056bb42f7"
      }
    }
}
}
```
#### **Monitoring the job progress**

Use the link provided in the response to the POST request to fetch information for the DR group job.

#### **Request**

```
curl -X GET https://<mgmt-ip>/api/cluster/jobs/5b89472e-f9e8-11ea-9c31-
005056bb42f7
```
#### **Job status response**

The following is an example of the job status response returned by the running DR group job:

```
HTTP/1.1 200 OK
Date: Fri, 18 Sep 2020 20:40:20 GMT
Server: libzapid-httpd
X-Content-Type-Options: nosniff
Cache-Control: no-cache, no-store, must-revalidate
Content-Length: 373
Content-Type: application/hal+json
{
"uuid": "5b89472e-f9e8-11ea-9c31-005056bb42f7",
"description": "POST /api/cluster/metrocluster/dr-groups/",
"state": "running",
"message": "Mirroring aggregates",
"code": 2432845,
"start time": "2020-09-18T15:38:08-04:00",
" links": {
    "self": {
      "href": "/api/cluster/jobs/5b89472e-f9e8-11ea-9c31-005056bb42f7"
    }
}
}
```
#### **Final status of a successful DR Group create workflow**

When the create job completes, the 'end time' field is populated, and the 'state' and 'message' fields report final status.

```
HTTP/1.1 200 OK
Date: Fri, 18 Sep 2020 20:43:54 GMT
Server: libzapid-httpd
X-Content-Type-Options: nosniff
Cache-Control: no-cache, no-store, must-revalidate
Content-Length: 373
Content-Type: application/hal+json
{
"uuid": "5b89472e-f9e8-11ea-9c31-005056bb42f7",
"description": "POST /api/cluster/metrocluster/dr-groups/",
"state": "success",
"message": "success",
"code": 0,
"start time": "2020-09-18T15:51:35-04:00",
"end_time": "2020-09-18T16:10:17-04:00",
" links": {
    "self": {
      "href": "/api/cluster/jobs/5b89472e-f9e8-11ea-9c31-005056bb42f7"
    }
}
}
```
**Retrieving the MetroCluster DR Groups configured in the MetroCluster over IP configuration**

#### **Request**

```
curl -X GET https://<mgmt-ip>/api/cluster/metrocluster/dr-groups
```
#### **Response**

```
HTTP/1.1 200 OK
Date: Fri, 18 Sep 2020 20:47:05 GMT
Server: libzapid-httpd
X-Content-Type-Options: nosniff
Cache-Control: no-cache, no-store, must-revalidate
Content-Length: 849
Content-Type: application/hal+json
{
"records": [
    {
      "id": 1,
      "_links": {
        "self": {
           "href": "/api/cluster/metrocluster/dr-groups/1"
        }
      }
    },
    {
      "id": 2,
      "_links": {
        "self": {
           "href": "/api/cluster/metrocluster/dr-groups/2"
        }
      }
    }
\frac{1}{2},
"num_records": 2,
" links": {
    "self": {
      "href": "/api/cluster/metrocluster/dr-groups"
    }
}
}
```
#### **Retrieving a Specific MetroCluster DR Group**

**Request**

curl -X GET https://<mgmt-ip>/api/cluster/metrocluster/dr-groups/2

#### **Response**

```
HTTP/1.1 200 OK
Date: Fri, 18 Sep 2020 20:49:05 GMT
Server: libzapid-httpd
X-Content-Type-Options: nosniff
Cache-Control: no-cache, no-store, must-revalidate
Content-Length: 1049
Content-Type: application/hal+json
{
"id": 2,
"partner cluster": {
  "name": "mcc_siteB",
    "uuid": "ea4d7114-f97f-11ea-a4bf-005056bb070a"
},
"dr pairs": [
    {
      "node": {
      "name": "node-e",
        "uuid": "28f71e17-f988-11ea-b1dd-005056bb47e8"
      },
      "partner": {
      "name": "node-q",
        "uuid": "1af02867-f989-11ea-b86c-005056bbe97f"
      }
    },
    {
      "node": {
      "name": "node-f",
        "uuid": "b34ae3b8-f988-11ea-866b-005056bb0934"
      },
      "partner": {
      "name": "node-h",
        "uuid": "a21a2b16-f989-11ea-98d0-005056bb321d"
      }
    }
\frac{1}{\sqrt{2}}" links": {
   "self": {
      "href": "/api/cluster/metrocluster/dr-groups/2"
    }
}
}
```
#### **Deleting a MetroCluster DR Group**

curl -X DELETE https://<mgmt-ip>/api/cluster/metrocluster/dr-groups/{id}

#### **Response**

```
HTTP/1.1 200 OK
Date: Tue, 22 Sep 2020 03:29:01 GMT
Server: libzapid-httpd
X-Content-Type-Options: nosniff
Cache-Control: no-cache, no-store, must-revalidate
Content-Length: 189
Content-Type: application/hal+json
{
"job": {
    "uuid": "c24d1083-fc83-11ea-acaf-005056bb47c1",
    "_links": {
      "self": {
        "href": "/api/cluster/jobs/c24d1083-fc83-11ea-acaf-005056bb47c1"
      }
    }
}
}
```
#### **Monitoring the job progress**

Use the link provided in the response to the DELETE request to fetch information for the delete job.

#### **Request**

```
curl -X GET https://<mgmt-ip>/api/cluster/jobs/c24d1083-fc83-11ea-acaf-
005056bb47c1
```
#### **Job status response**

The following is an example of the job status response returned by the MetroCluster DR Group delete job.

```
HTTP/1.1 200 OK
Date: Tue, 22 Sep 2020 03:30:01 GMT
Server: libzapid-httpd
X-Content-Type-Options: nosniff
Cache-Control: no-cache, no-store, must-revalidate
Content-Length: 374
Content-Type: application/hal+json
{
"uuid": "c24d1083-fc83-11ea-acaf-005056bb47c1",
"description": "DELETE /api/cluster/metrocluster/dr-groups/2",
"state": "running",
"message": "Unconfiguring Metrocluster DR Group",
"code": 2432859,
"start time": "2020-09-21T23:29:01-04:00",
" links": {
    "self": {
      "href": "/api/cluster/jobs/c24d1083-fc83-11ea-acaf-005056bb47c1"
    }
}
}
```
#### **Final Status of a successful MetroCluster DR Group delete workflow**

When the delete job completes, the 'end time' field is populated, and the 'state' and 'message' fields report the final status.

```
HTTP/1.1 200 OK
Date: Tue, 22 Sep 2020 03:38:08 GMT
Server: libzapid-httpd
X-Content-Type-Options: nosniff
Cache-Control: no-cache, no-store, must-revalidate
Content-Length: 374
Content-Type: application/hal+json
{
"uuid": "c24d1083-fc83-11ea-acaf-005056bb47c1",
"description": "DELETE /api/cluster/metrocluster/dr-groups/2",
"state": "success",
"message": "success",
"code": 0,
"start time": "2020-09-21T23:29:01-04:00",
"end_time": "2020-09-21T23:36:36-04:00",
" links": {
    "self": {
      "href": "/api/cluster/jobs/c24d1083-fc83-11ea-acaf-005056bb47c1"
    }
}
}
```
## <span id="page-12-0"></span>**Retrieve all DR groups in a MetroCluster IP configuration**

GET /cluster/metrocluster/dr-groups

#### **Introduced In:** 9.8

Retrieves all the DR group in the MetroCluster over IP configuration.

## **Parameters**

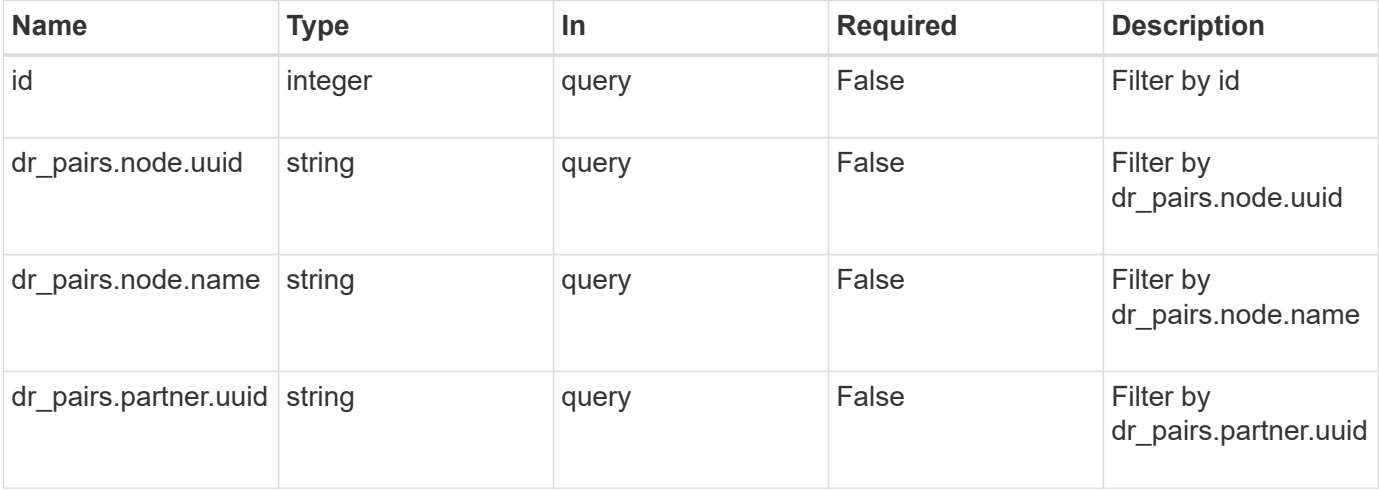

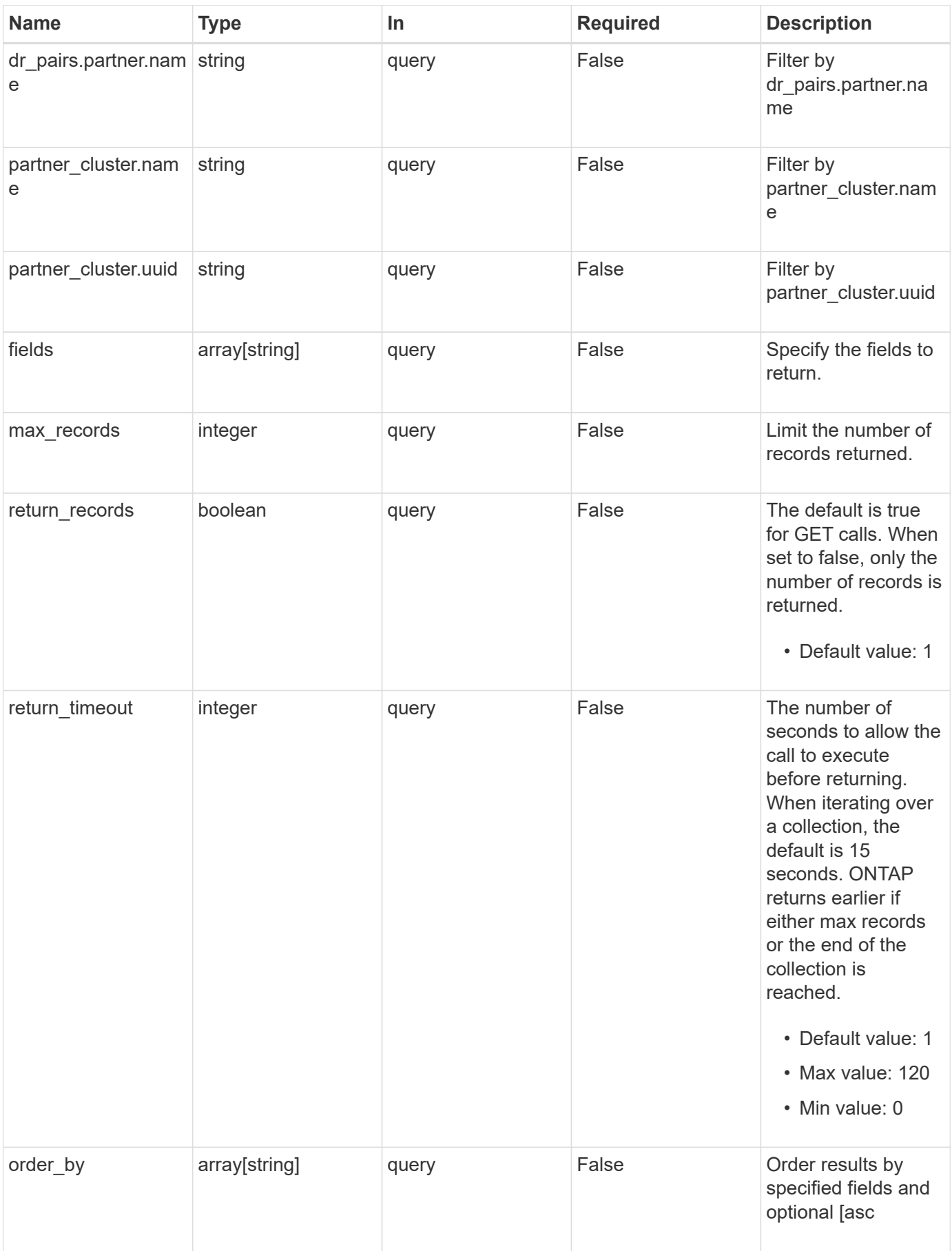

## **Response**

Status: 200, Ok

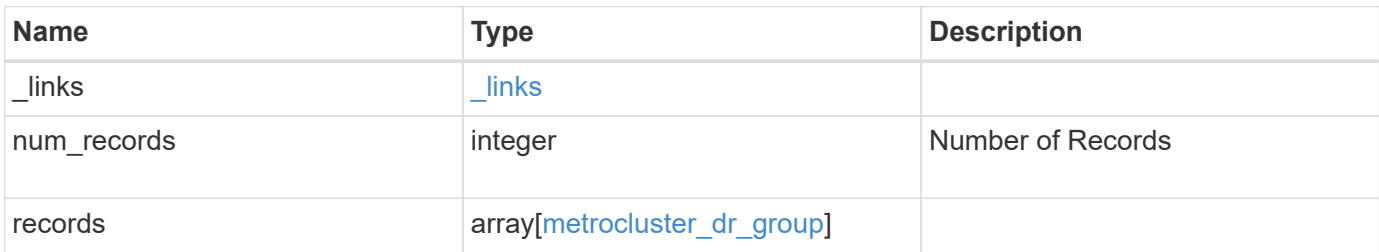

**Example response**

```
{
 " links": {
      "next": {
        "href": "/api/resourcelink"
      },
      "self": {
       "href": "/api/resourcelink"
      }
   },
    "records": {
      "_links": {
        "self": {
          "href": "/api/resourcelink"
        }
      },
    "dr pairs": {
        "node": {
          "_links": {
             "self": {
               "href": "/api/resourcelink"
            }
          },
          "name": "node1",
          "uuid": "1cd8a442-86d1-11e0-ae1c-123478563412"
        },
        "partner": {
         " links": {
             "self": {
               "href": "/api/resourcelink"
             }
           },
           "name": "node1",
          "uuid": "1cd8a442-86d1-11e0-ae1c-123478563412"
        }
      },
      "id": 0,
      "mccip_ports": {
      "l3 config": {
         "ipv4_interface": {
             "address": "10.10.10.7",
             "gateway": "10.1.1.1",
            "netmask": "24"
          }
        },
```

```
"name": "e1b",
        "node": {
          "_links": {
            "self": {
              "href": "/api/resourcelink"
            }
           },
          "name": "node1",
          "uuid": "1cd8a442-86d1-11e0-ae1c-123478563412"
        },
        "vlan_id": 200
      },
    "partner cluster": {
        "_links": {
          "self": {
            "href": "/api/resourcelink"
          }
        },
        "name": "cluster1",
        "uuid": "1cd8a442-86d1-11e0-ae1c-123478563412"
      }
   }
}
```
## **Error**

Status: Default

#### ONTAP Error Response Codes

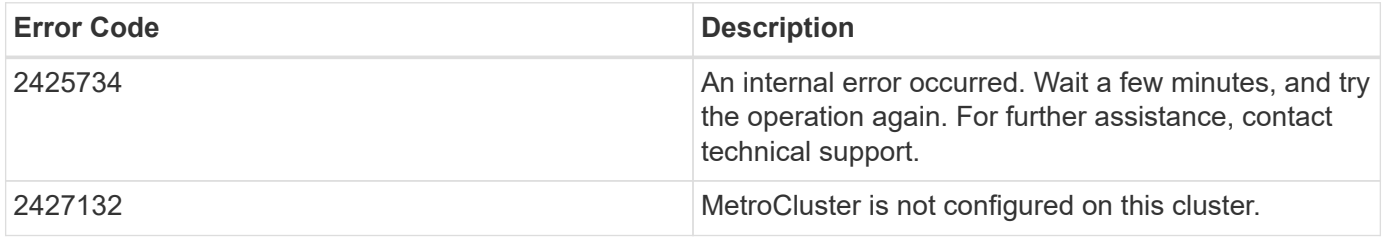

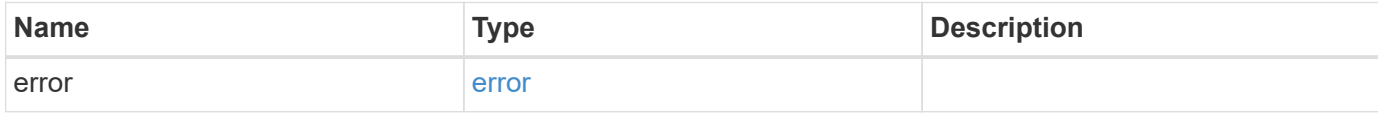

### **Example error**

```
{
   "error": {
     "arguments": {
       "code": "string",
      "message": "string"
     },
     "code": "4",
     "message": "entry doesn't exist",
     "target": "uuid"
   }
}
```
## **Definitions**

## **See Definitions**

href

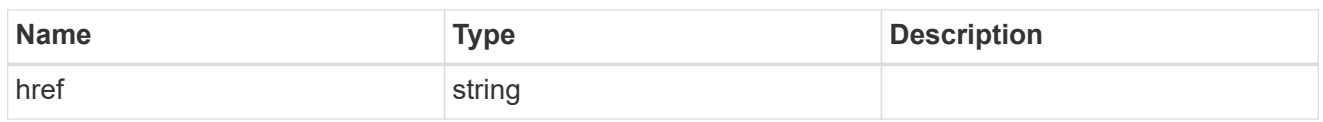

 $\_$ links

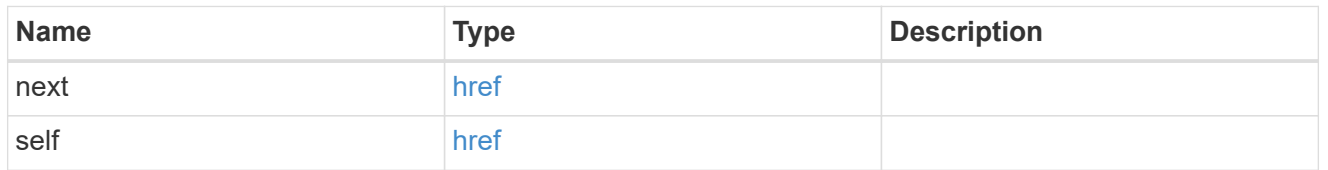

self\_link

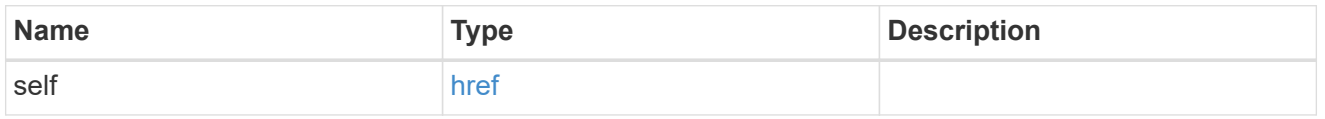

\_links

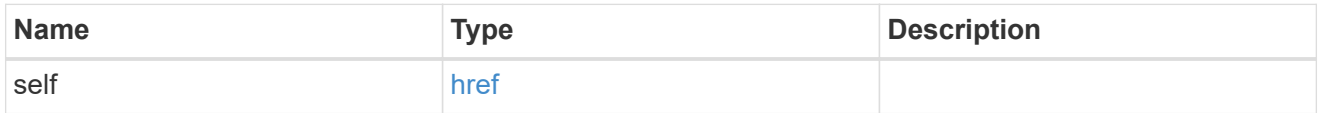

node

Local node of the DR Group.

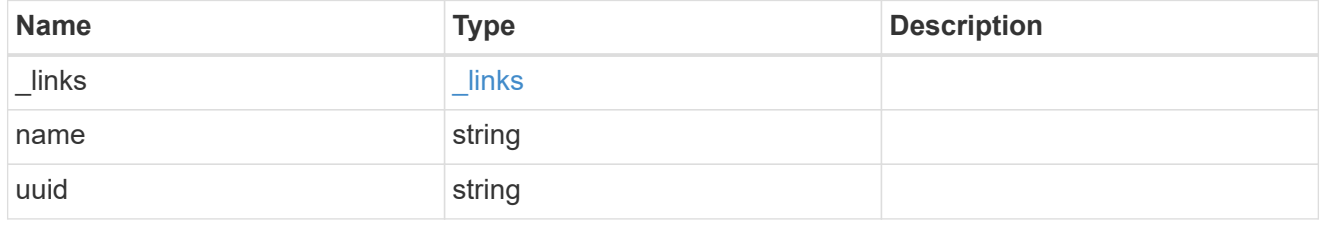

partner

Partner node of the DR Group.

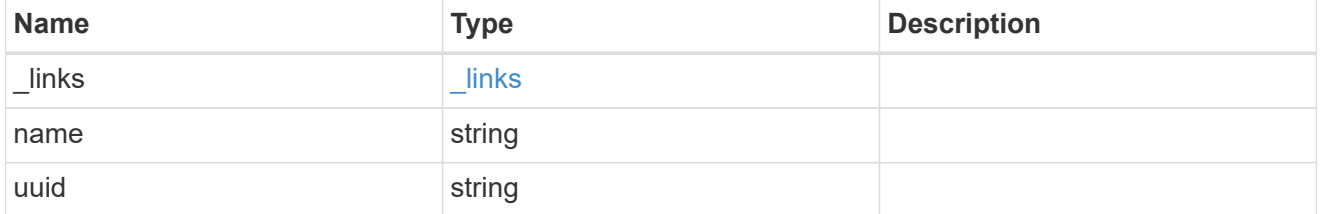

dr\_pair

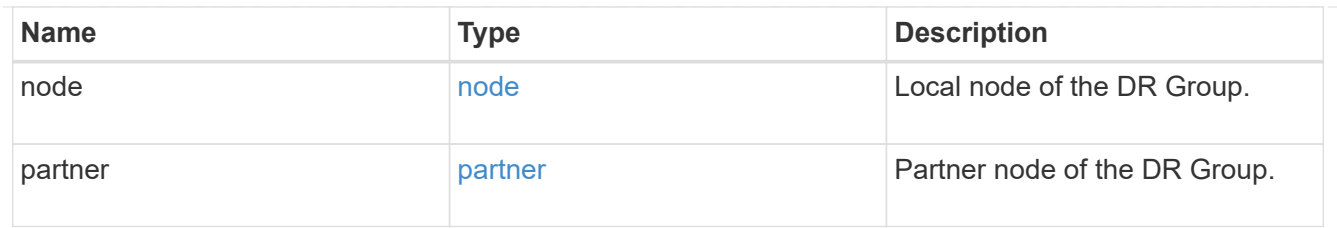

## ipv4\_interface

Object to setup an interface along with its default router.

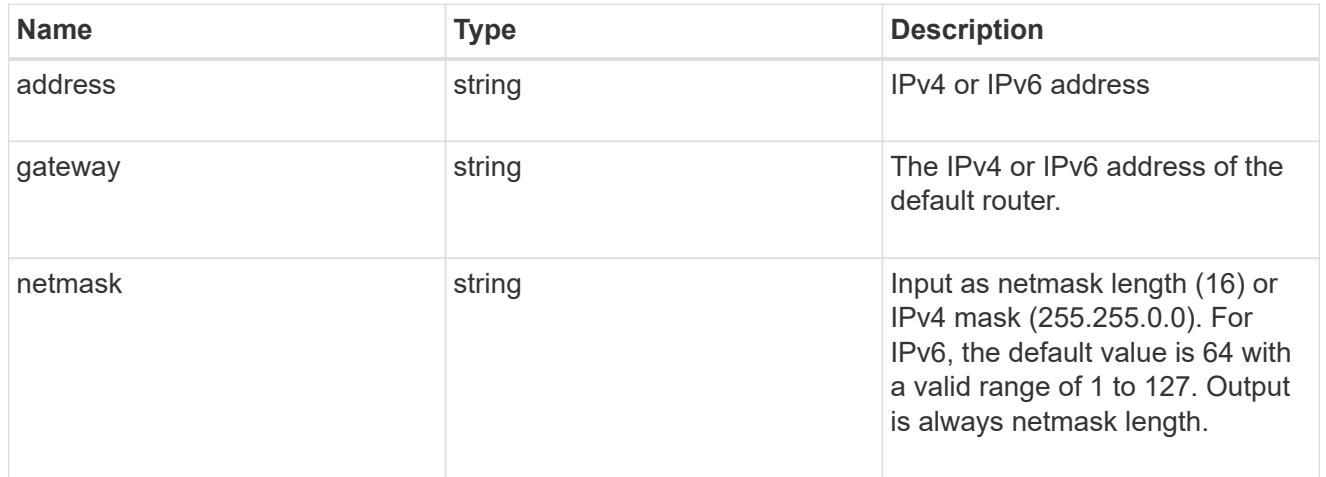

## l3\_config

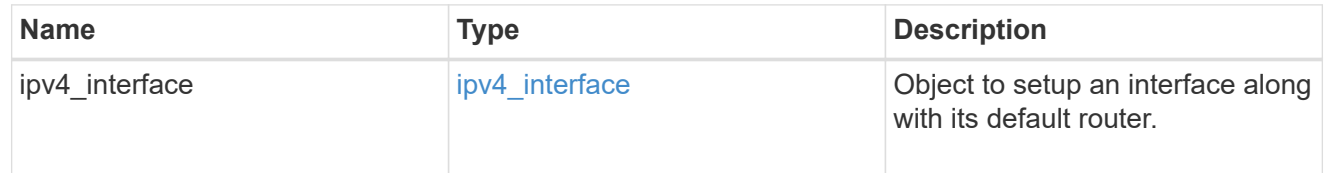

#### node

### Node information

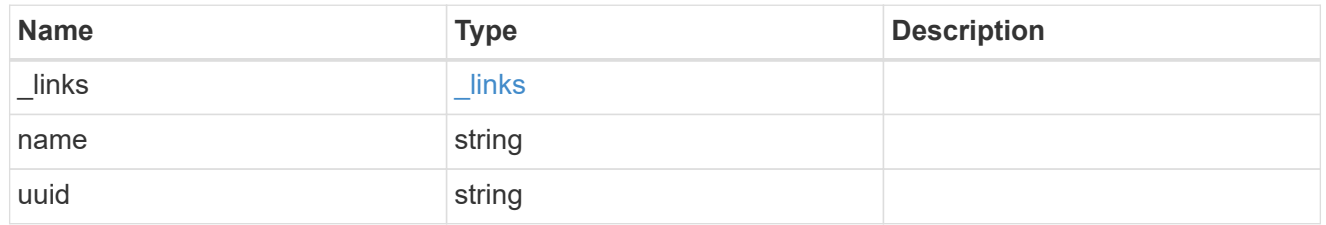

#### mccip\_ports

Port configuration specification. l3\_config information is only needed when configuring a MetroCluster IP for use in a layer 3 network.

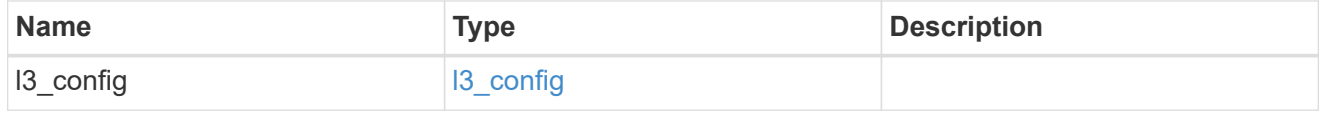

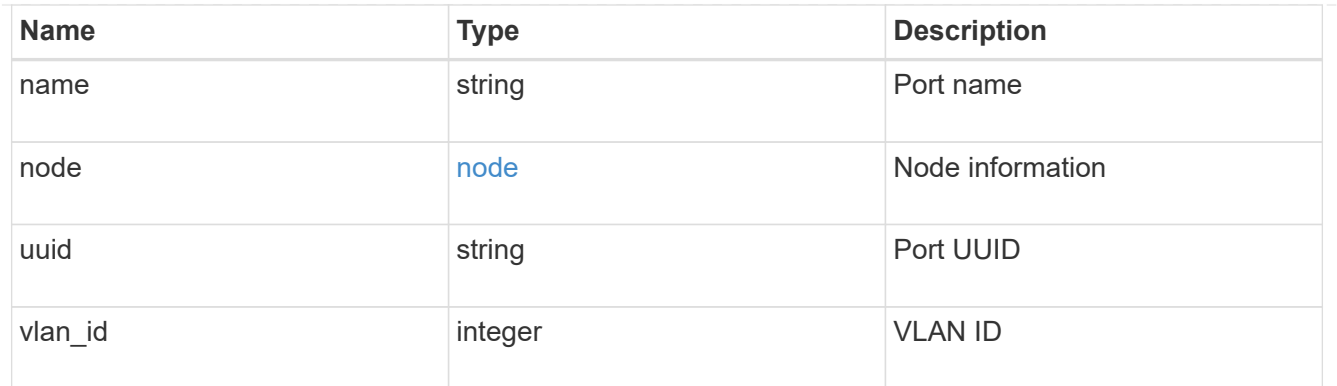

partner\_cluster

Partner cluster information.

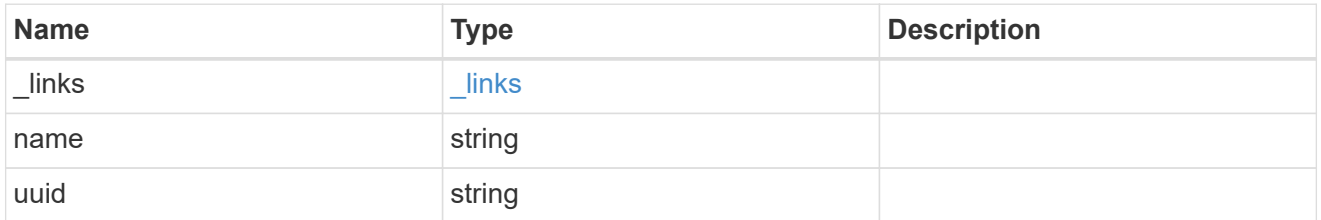

metrocluster\_dr\_group

DR group information.

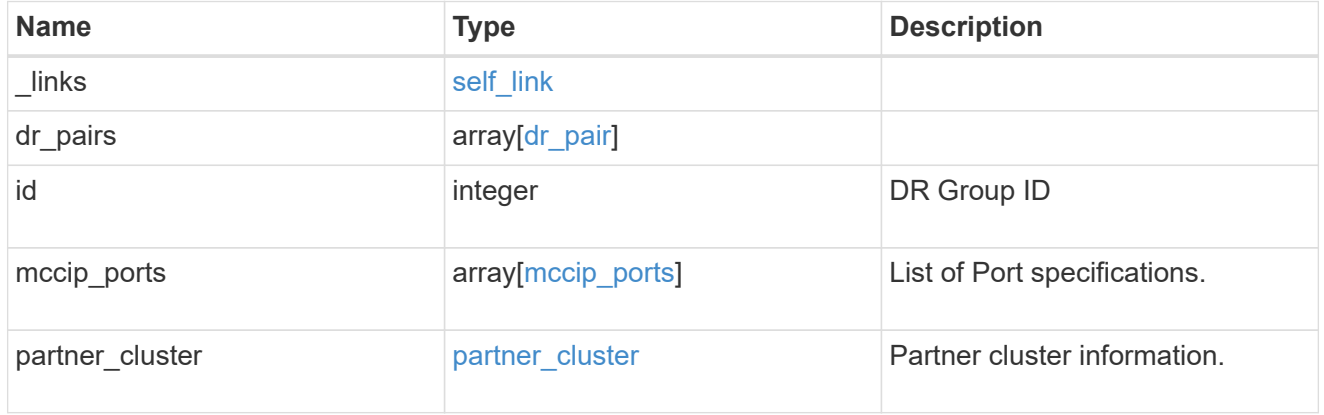

## error\_arguments

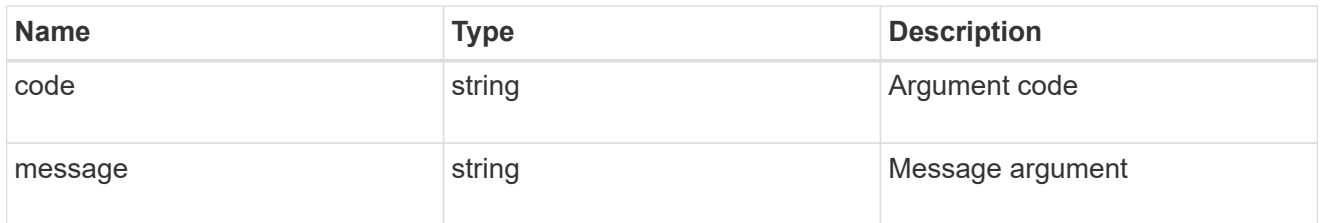

error

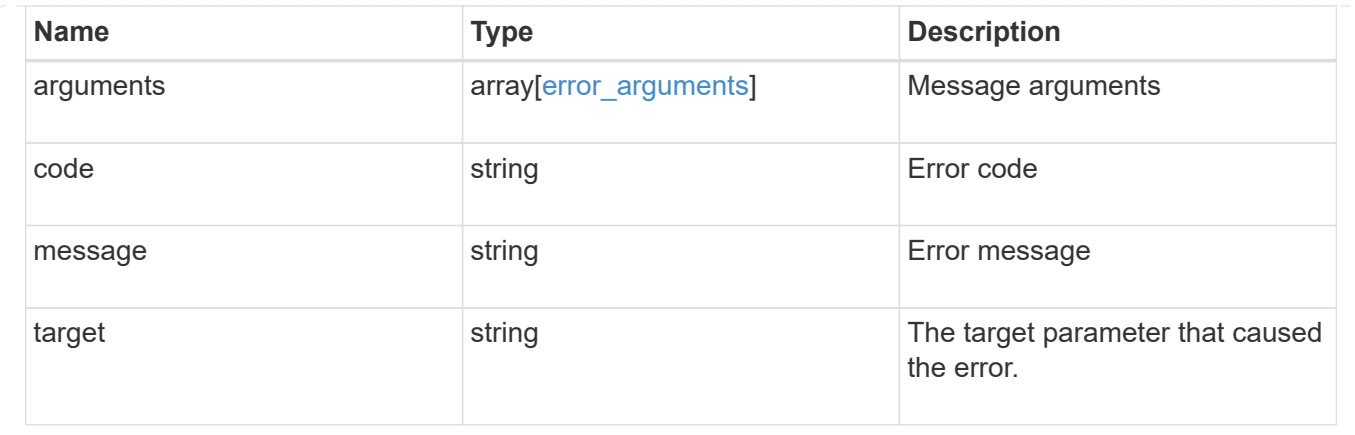

## <span id="page-21-0"></span>**Create a new DR group in a MetroCluster IP configuration**

POST /cluster/metrocluster/dr-groups

#### **Introduced In:** 9.8

Creates a new DR group in the MetroCluster over IP configuration.

## **Required properties**

- partner\_cluster.name
- dr\_pairs

## **Recommended optional properties**

• mccip\_ports

## **Learn more**

• [DOC /cluster/metrocluster/dr-groups](https://docs.netapp.com/us-en/ontap-restapi-9111/{relative_path}cluster_metrocluster_dr-groups_endpoint_overview.html)

## **Related ONTAP commands**

• metrocluster configuration-settings dr-group create

## **Parameters**

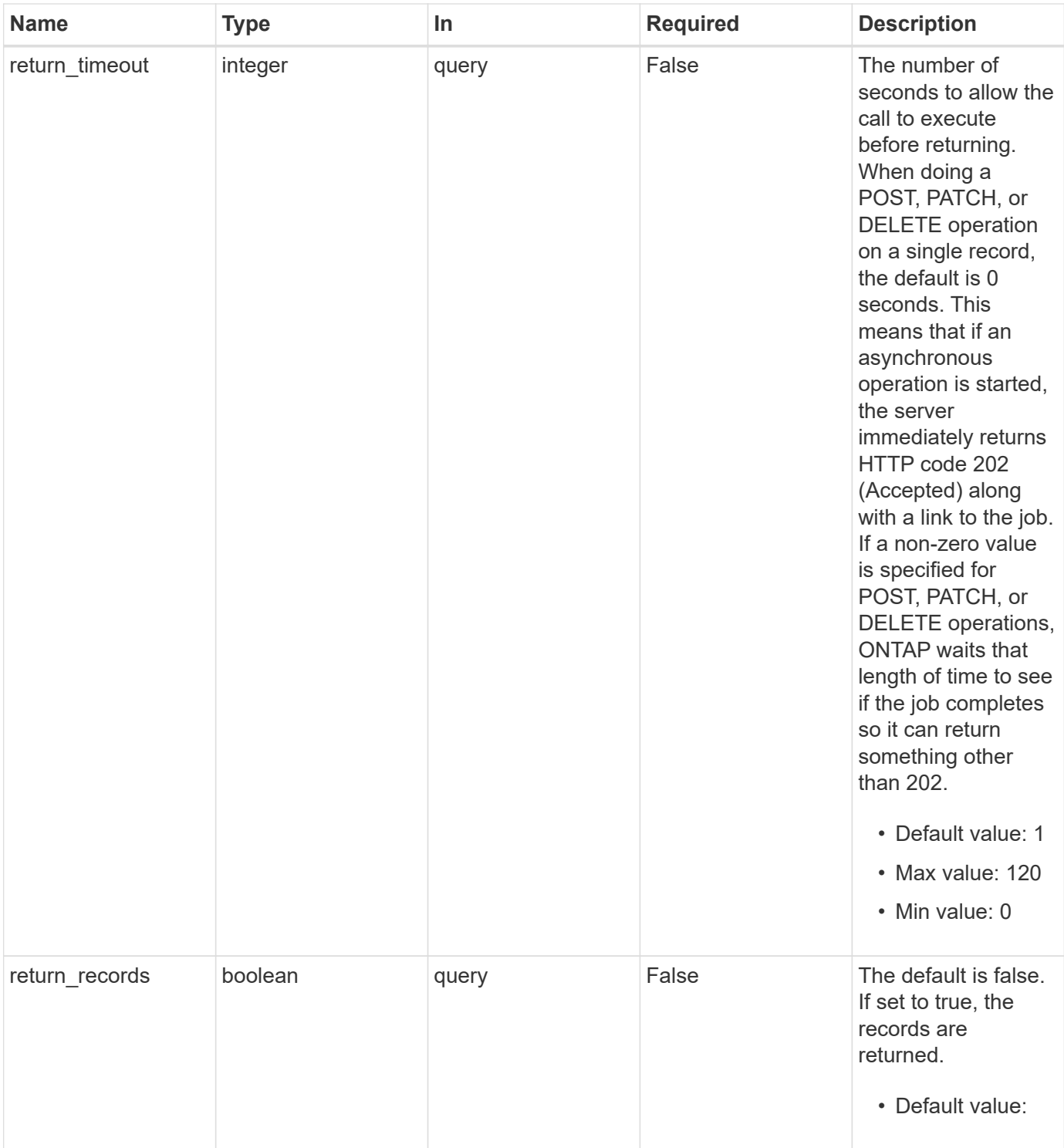

## **Request Body**

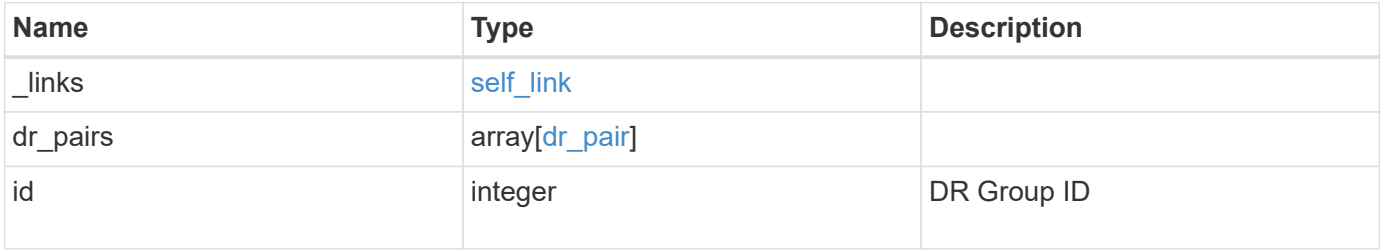

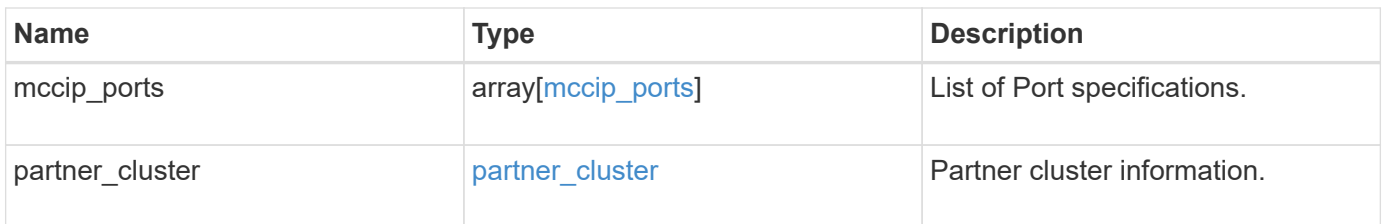

**Example request**

```
{
   "_links": {
      "self": {
        "href": "/api/resourcelink"
     }
   },
 "dr pairs": {
      "node": {
        "_links": {
          "self": {
            "href": "/api/resourcelink"
          }
        },
      "name": "node1",
        "uuid": "1cd8a442-86d1-11e0-ae1c-123478563412"
      },
      "partner": {
        "_links": {
          "self": {
            "href": "/api/resourcelink"
          }
        },
      "name": "node1",
        "uuid": "1cd8a442-86d1-11e0-ae1c-123478563412"
      }
   },
   "id": 0,
 "mccip ports": {
    "l3_config": {
      "ipv4 interface": {
          "address": "10.10.10.7",
          "gateway": "10.1.1.1",
          "netmask": "24"
        }
      },
      "name": "e1b",
      "node": {
        "_links": {
          "self": {
            "href": "/api/resourcelink"
          }
        },
        "name": "node1",
        "uuid": "1cd8a442-86d1-11e0-ae1c-123478563412"
```

```
  },
      "vlan_id": 200
    },
  "partner_cluster": {
     "_links": {
        "self": {
          "href": "/api/resourcelink"
        }
      },
      "name": "cluster1",
      "uuid": "1cd8a442-86d1-11e0-ae1c-123478563412"
   }
}
```
## **Response**

Status: 202, Accepted

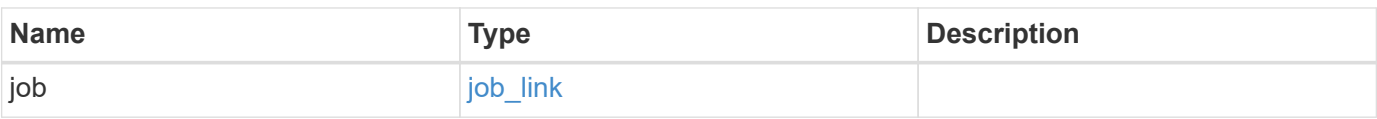

#### **Example response**

```
{
   "job": {
      "_links": {
        "self": {
          "href": "/api/resourcelink"
        }
      },
      "uuid": "string"
   }
}
```
## **Error**

Status: Default

ONTAP Error Response Codes

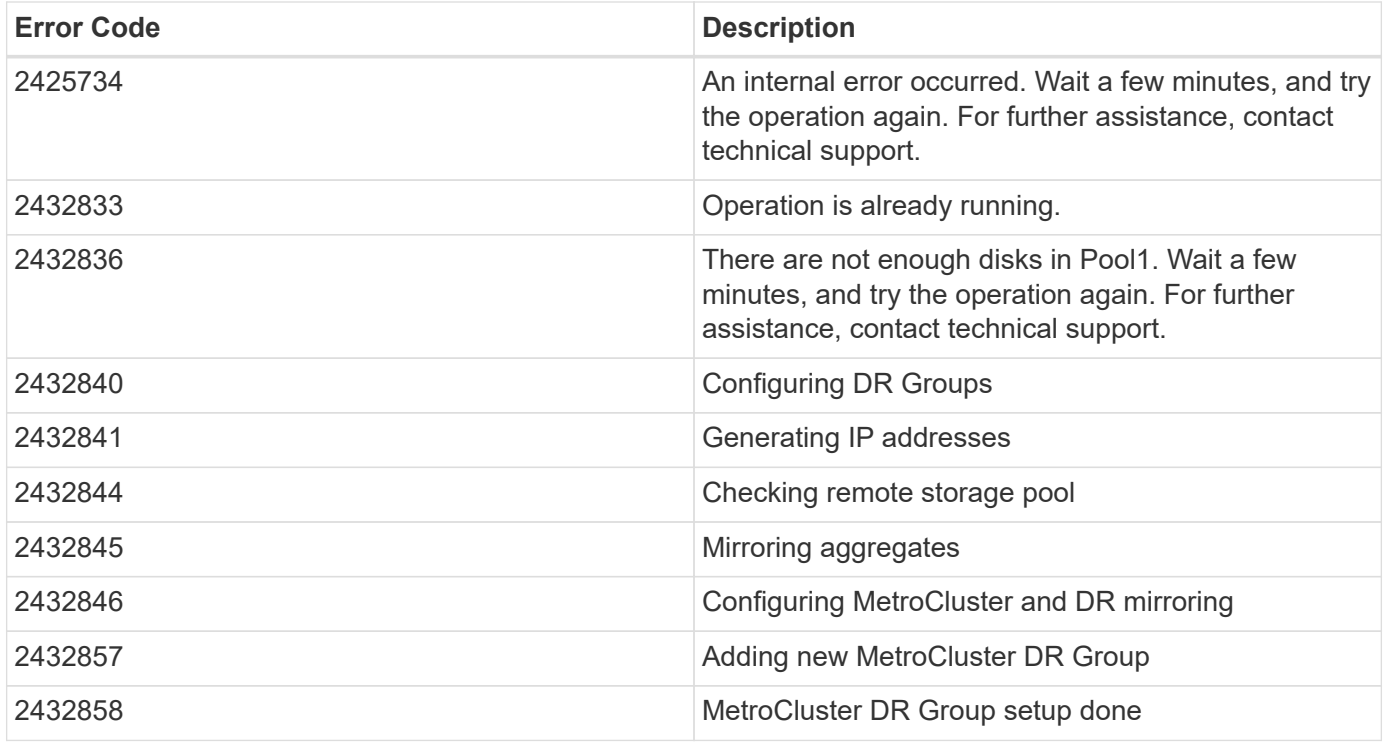

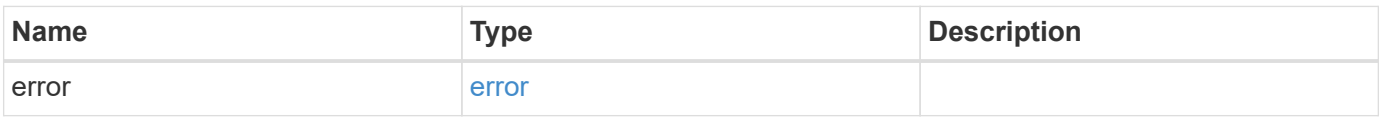

## **Example error**

```
{
   "error": {
     "arguments": {
       "code": "string",
       "message": "string"
      },
      "code": "4",
      "message": "entry doesn't exist",
      "target": "uuid"
   }
}
```
## **Definitions**

#### **See Definitions**

href

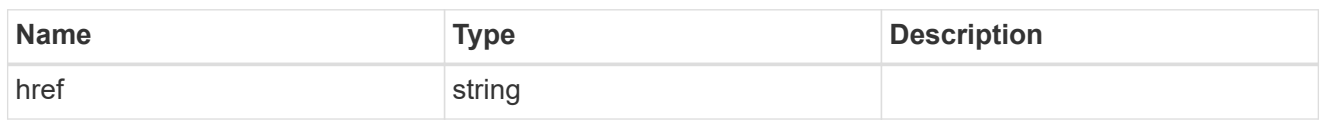

self\_link

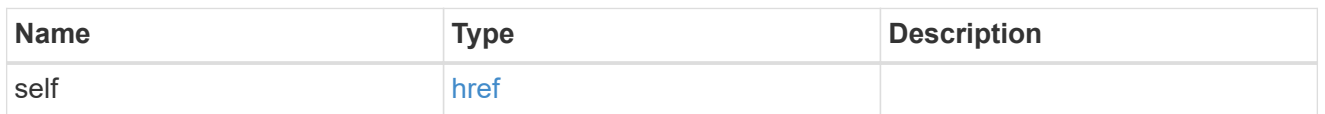

 $_{\rm \_}$ links

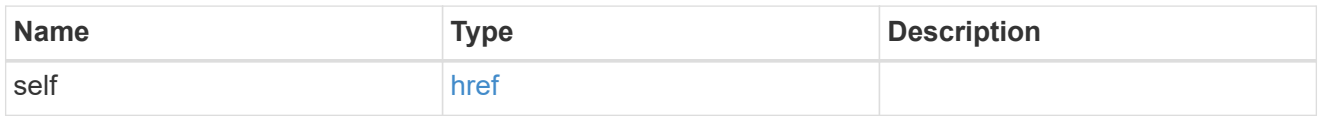

node

Local node of the DR Group.

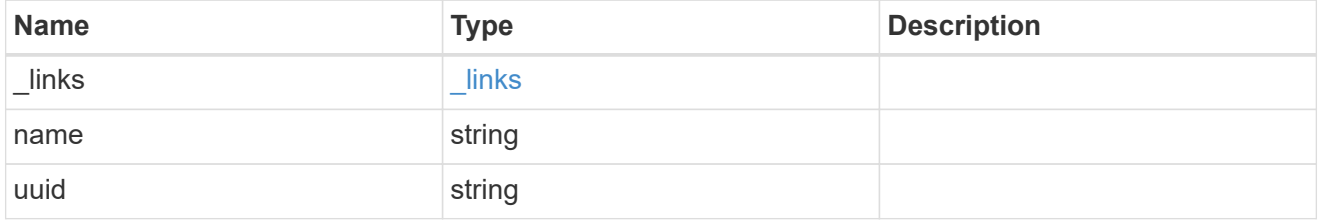

partner

Partner node of the DR Group.

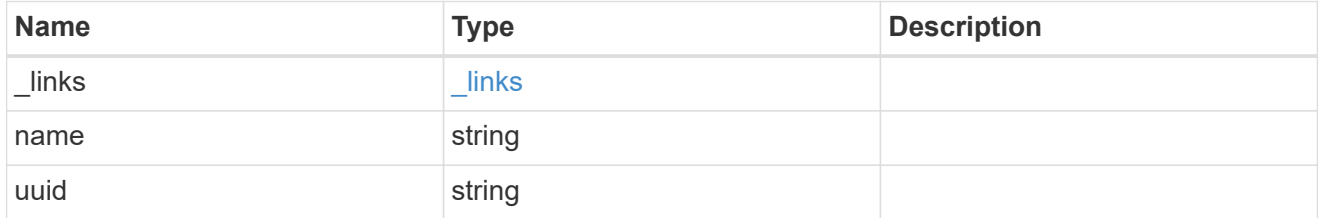

dr\_pair

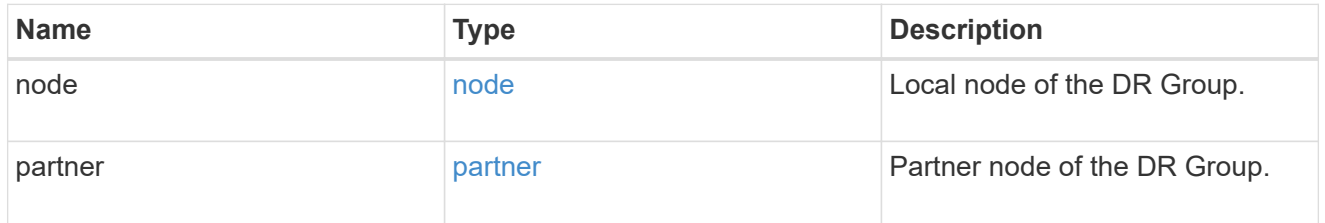

ipv4\_interface

Object to setup an interface along with its default router.

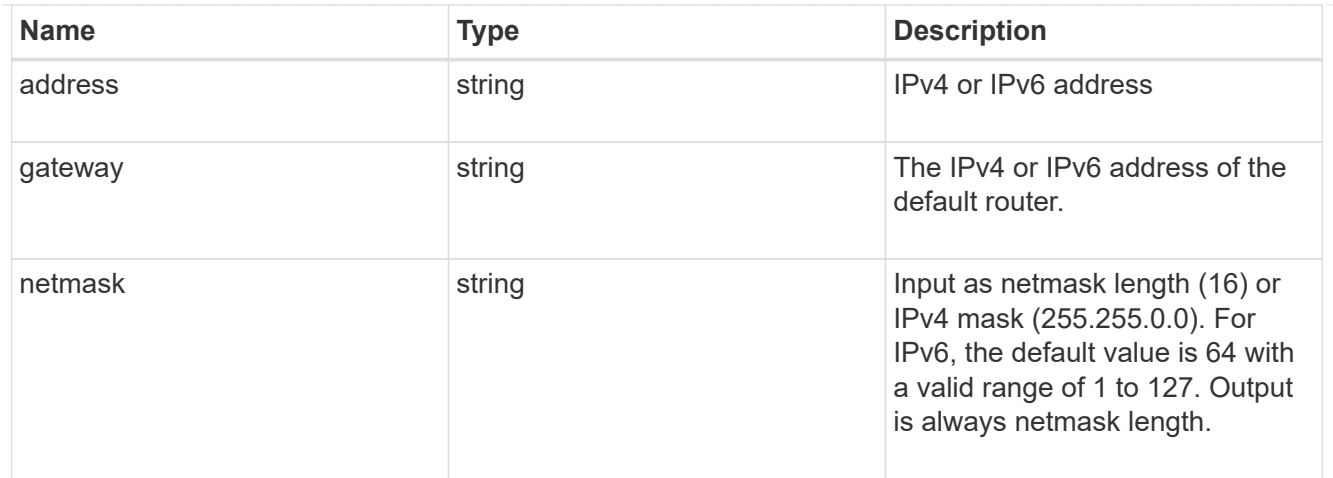

## l3\_config

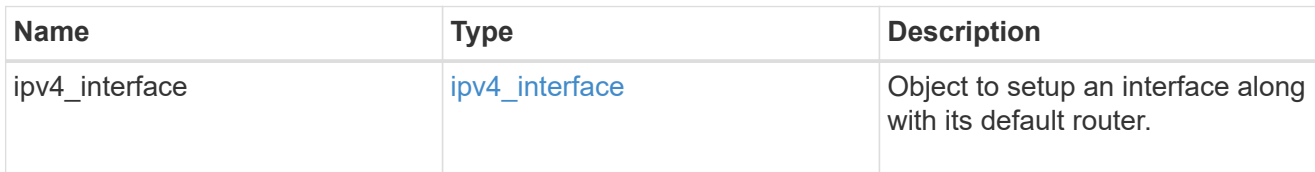

### node

### Node information

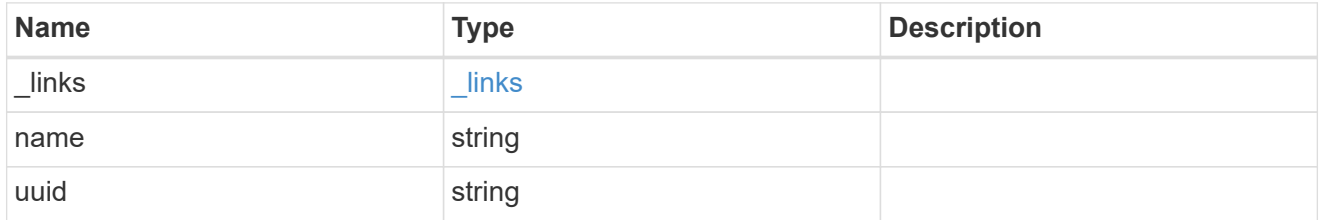

## mccip\_ports

Port configuration specification. l3\_config information is only needed when configuring a MetroCluster IP for use in a layer 3 network.

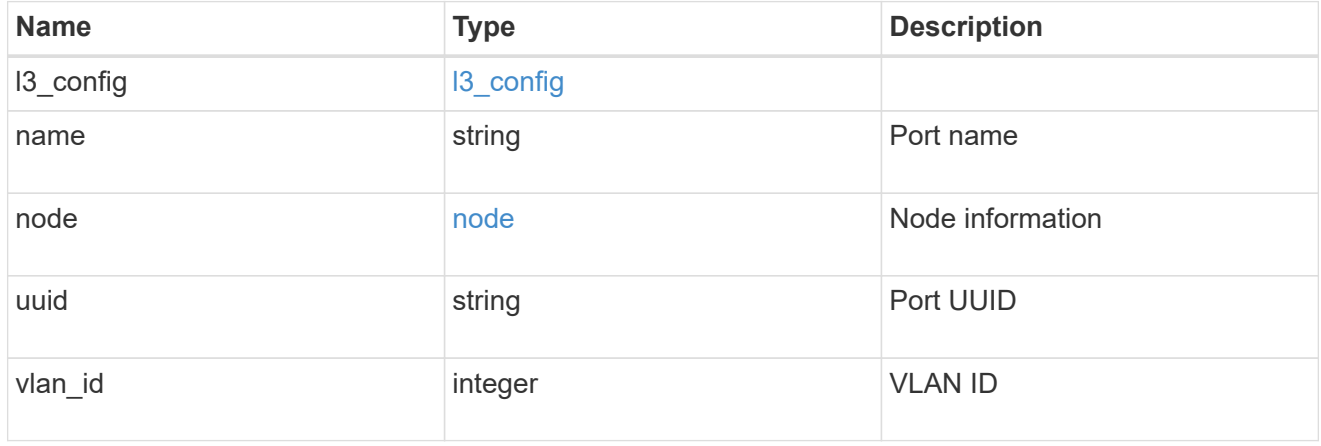

## partner\_cluster

Partner cluster information.

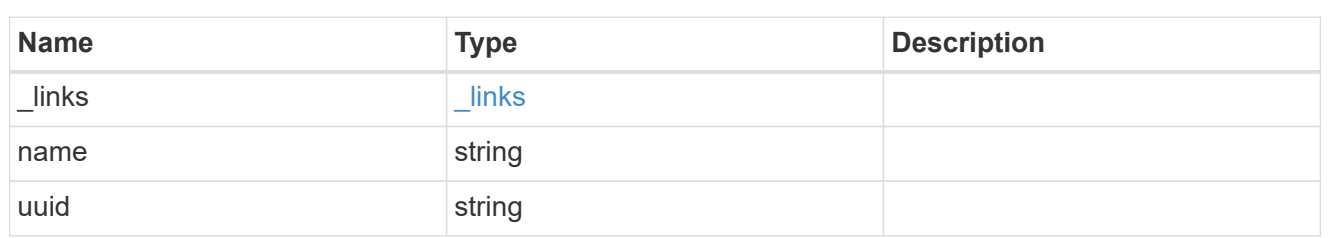

metrocluster\_dr\_group

DR group information.

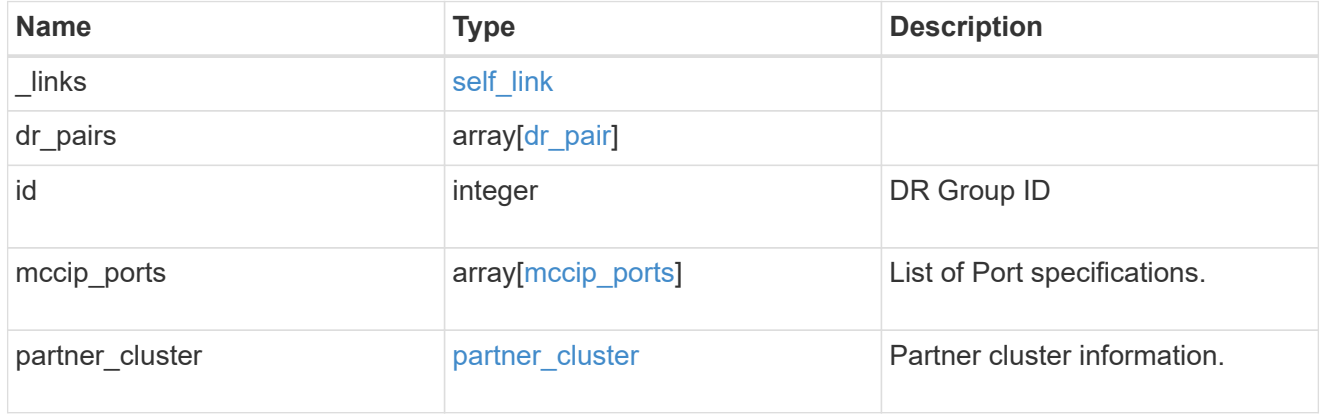

## job\_link

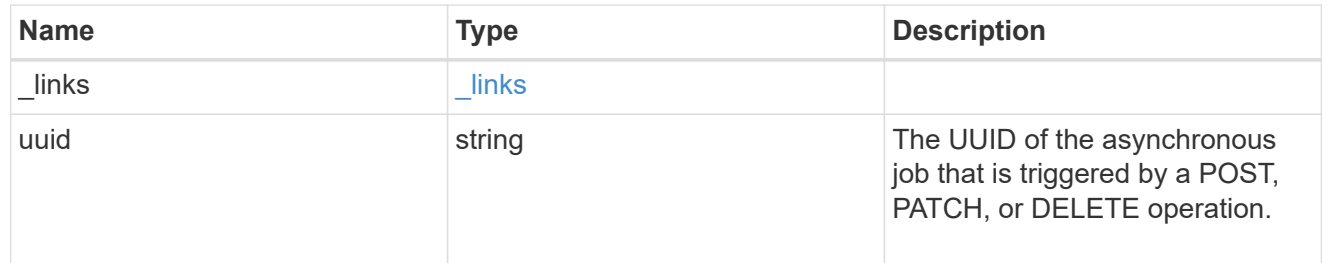

## error\_arguments

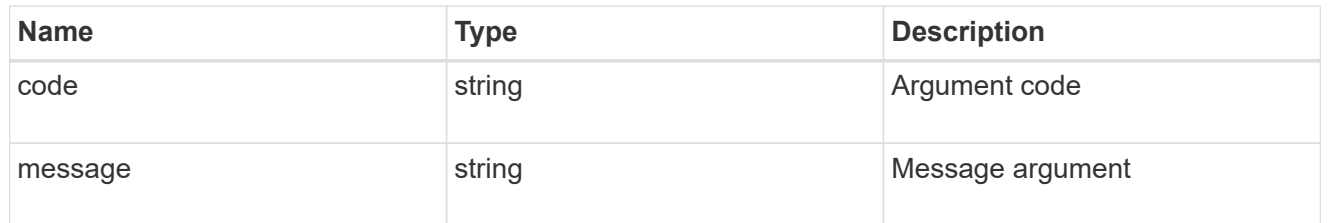

#### error

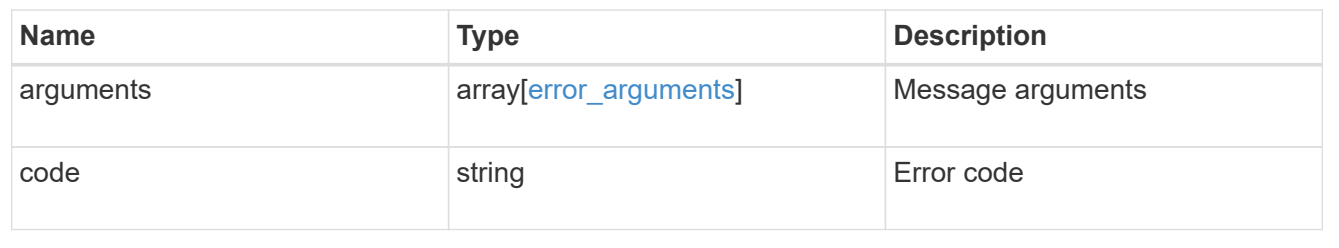

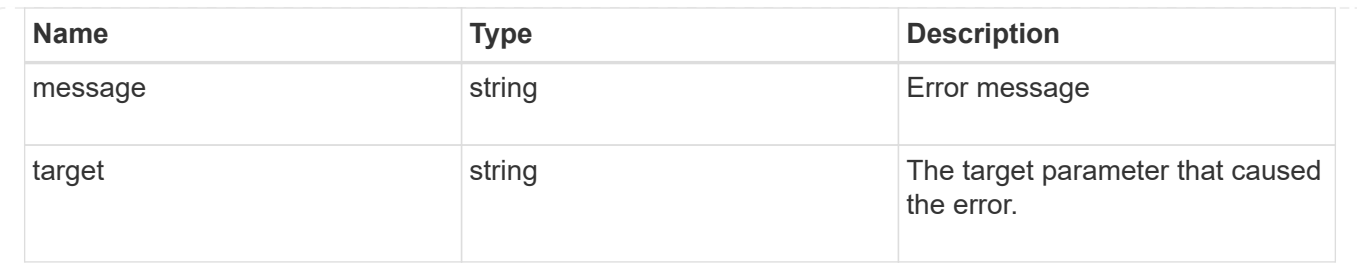

## <span id="page-30-0"></span>**Remove a DR group from a MetroCluster IP configuration**

DELETE /cluster/metrocluster/dr-groups/{id}

### **Introduced In:** 9.8

Remove the DR group from the current MetroCluster over IP configuration specified by the DR group id.

## **Parameters**

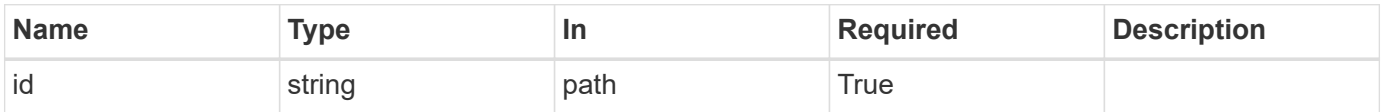

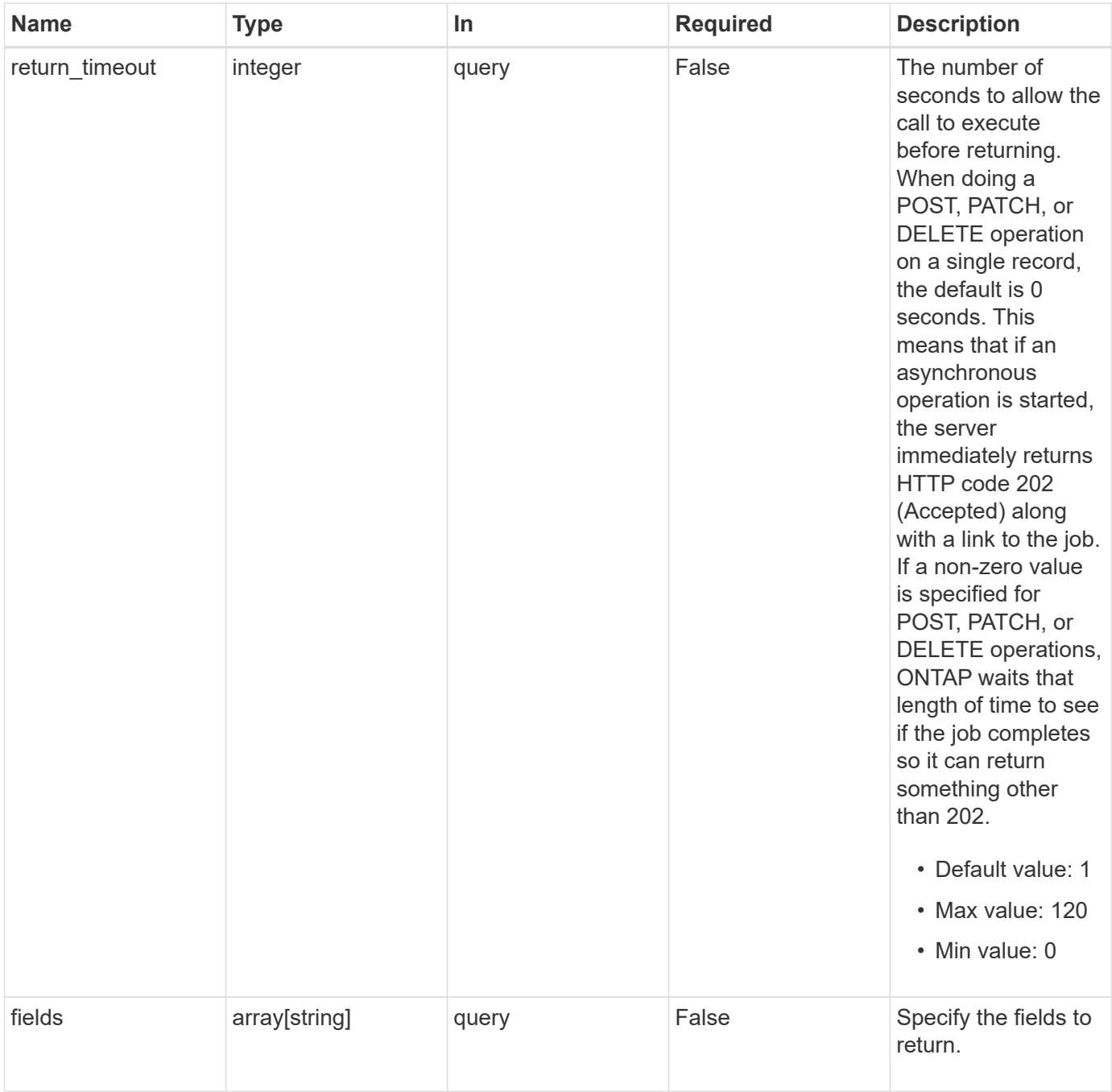

## **Response**

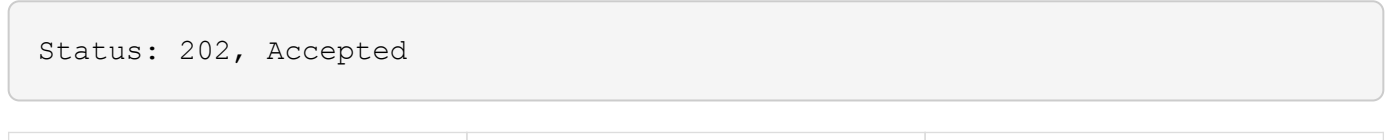

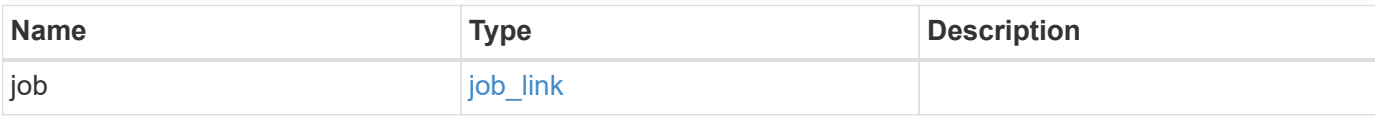

## **Example response**

```
{
   "job": {
      "_links": {
        "self": {
          "href": "/api/resourcelink"
        }
      },
      "uuid": "string"
   }
}
```
## **Error**

Status: Default

## ONTAP Error Response Codes

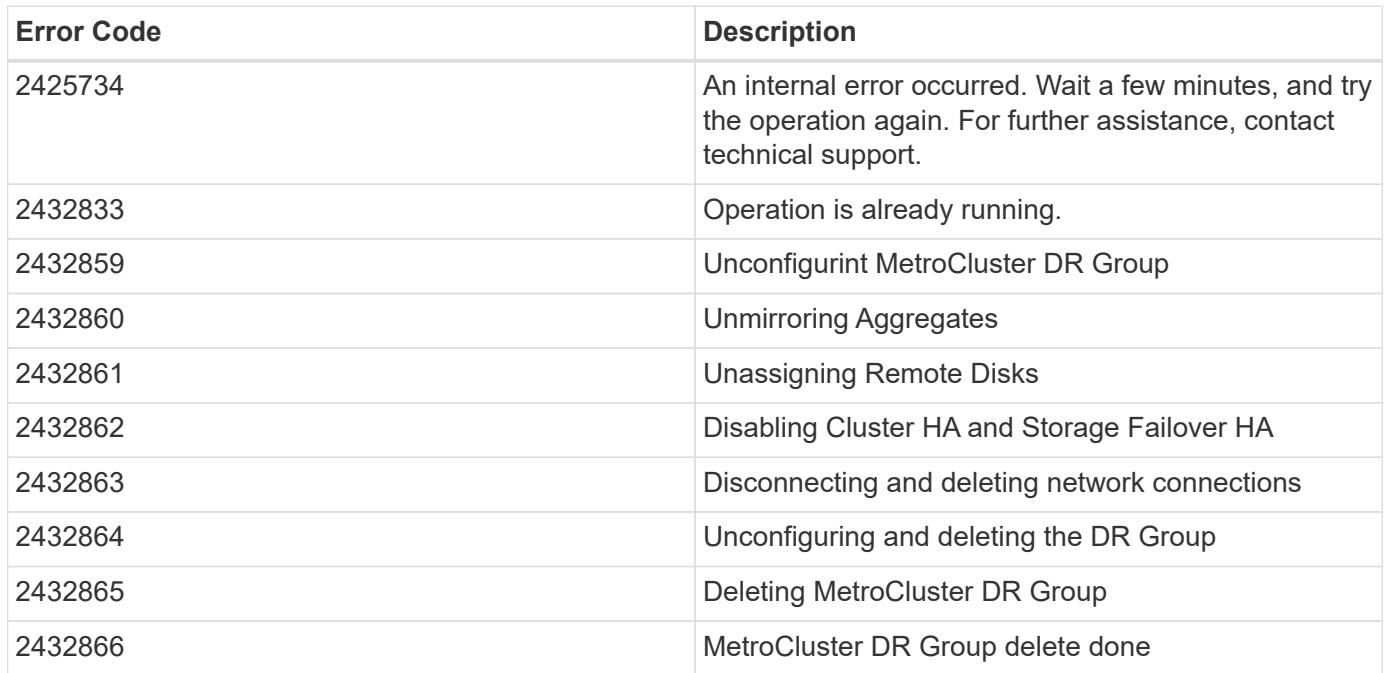

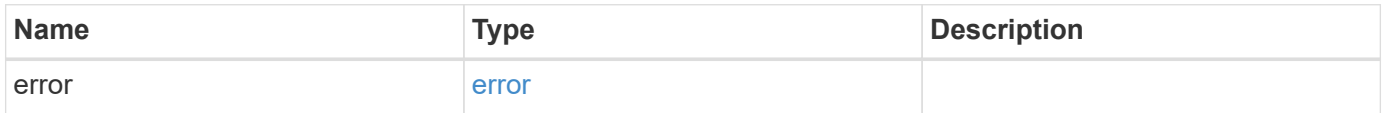

### **Example error**

```
{
   "error": {
     "arguments": {
       "code": "string",
      "message": "string"
     },
     "code": "4",
     "message": "entry doesn't exist",
     "target": "uuid"
   }
}
```
## **Definitions**

#### **See Definitions**

href

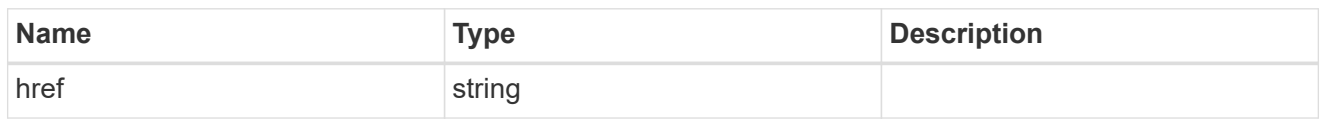

\_links

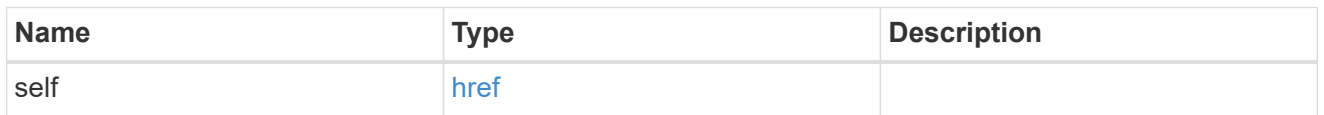

## job\_link

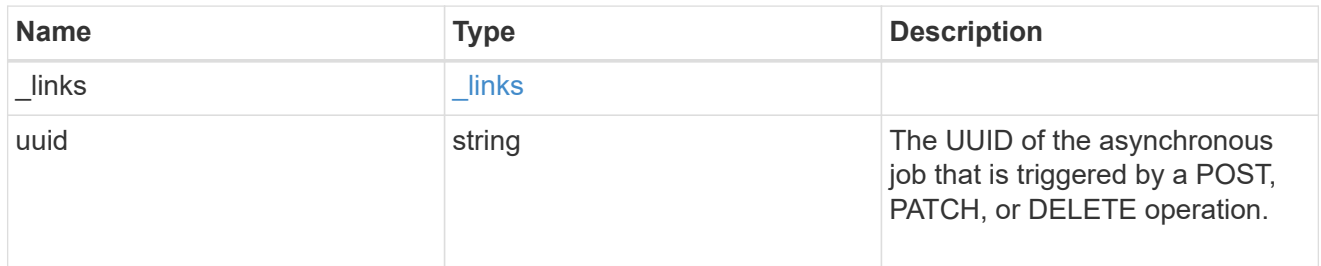

#### error\_arguments

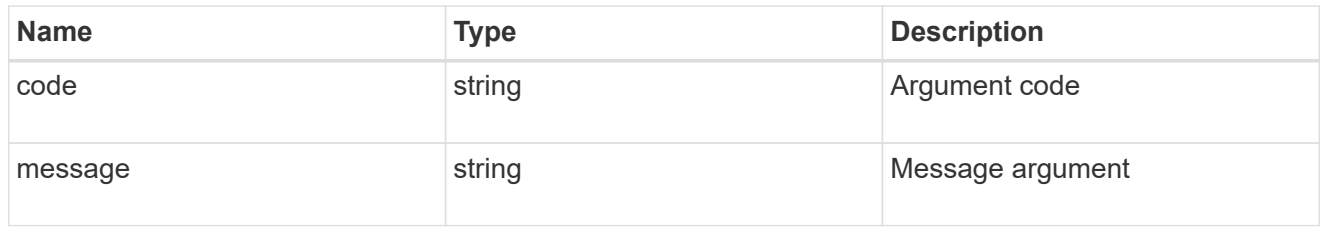

error

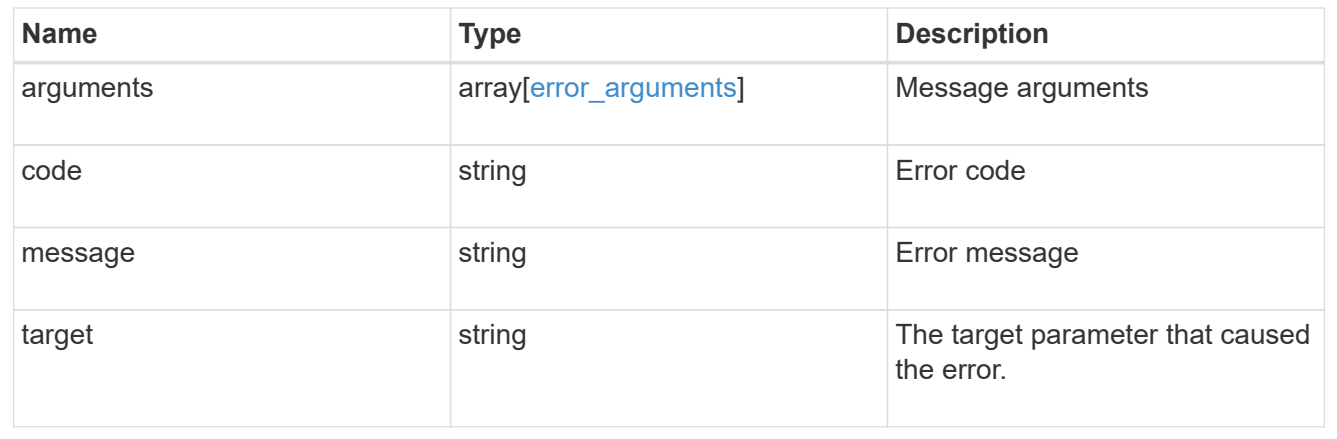

## <span id="page-34-0"></span>**Retrieve DR group information using the DR group ID**

GET /cluster/metrocluster/dr-groups/{id}

### **Introduced In:** 9.8

Retrieves the DR group information specified by the DR group id.

## **Parameters**

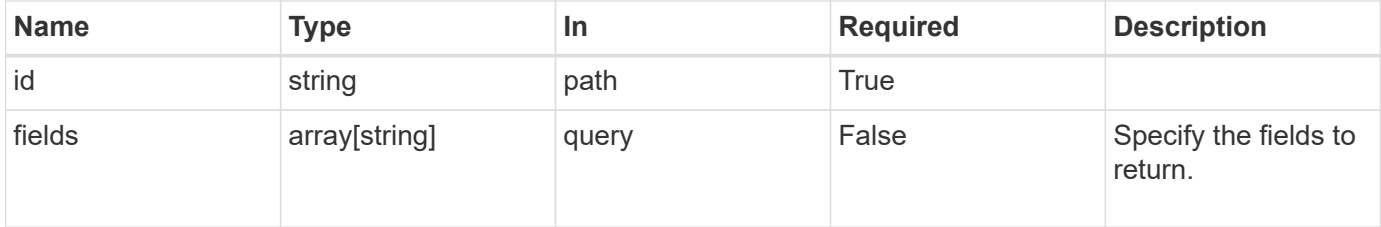

## **Response**

Status: 200, Ok

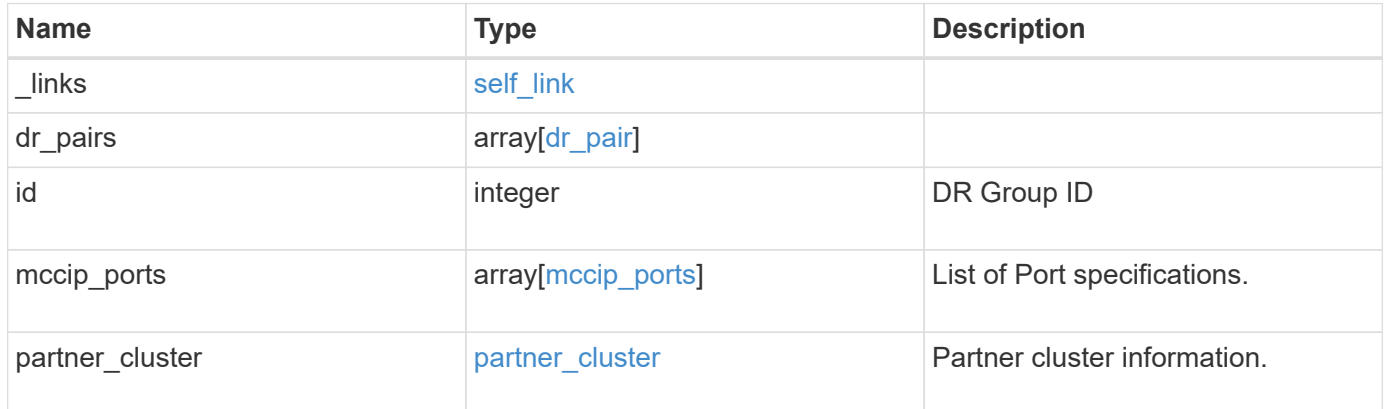

**Example response**

```
{
 " links": {
      "self": {
        "href": "/api/resourcelink"
     }
   },
 "dr pairs": {
      "node": {
        "_links": {
          "self": {
            "href": "/api/resourcelink"
          }
        },
      "name": "node1",
        "uuid": "1cd8a442-86d1-11e0-ae1c-123478563412"
      },
      "partner": {
        "_links": {
          "self": {
            "href": "/api/resourcelink"
          }
        },
      "name": "node1",
        "uuid": "1cd8a442-86d1-11e0-ae1c-123478563412"
      }
   },
   "id": 0,
 "mccip ports": {
    "l3_config": {
      "ipv4 interface": {
          "address": "10.10.10.7",
          "gateway": "10.1.1.1",
          "netmask": "24"
        }
      },
      "name": "e1b",
      "node": {
        "_links": {
          "self": {
            "href": "/api/resourcelink"
          }
        },
        "name": "node1",
        "uuid": "1cd8a442-86d1-11e0-ae1c-123478563412"
```

```
  },
      "vlan_id": 200
    },
  "partner_cluster": {
     "_links": {
        "self": {
          "href": "/api/resourcelink"
       }
      },
      "name": "cluster1",
      "uuid": "1cd8a442-86d1-11e0-ae1c-123478563412"
   }
}
```
## **Error**

Status: Default, Error

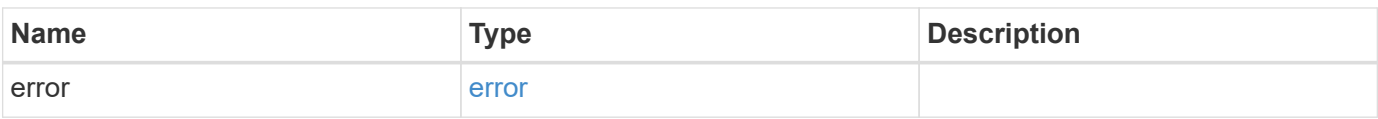

#### **Example error**

```
{
   "error": {
     "arguments": {
       "code": "string",
       "message": "string"
      },
      "code": "4",
      "message": "entry doesn't exist",
      "target": "uuid"
   }
}
```
## **Definitions**

#### **See Definitions**

href

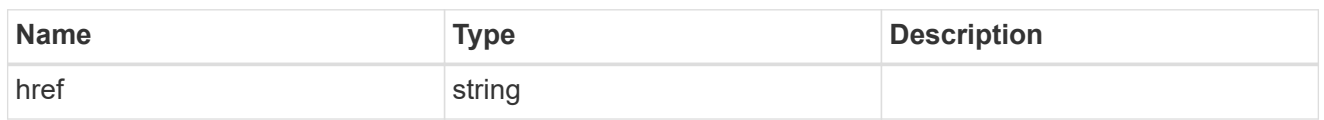

self\_link

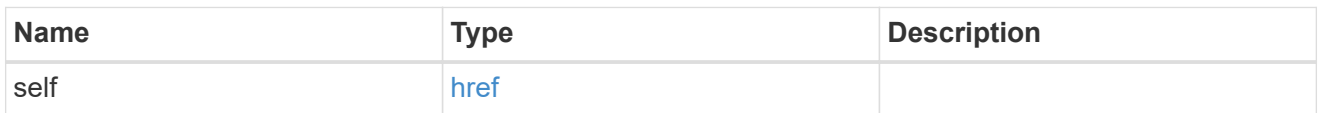

 $_{\rm \_}$ links

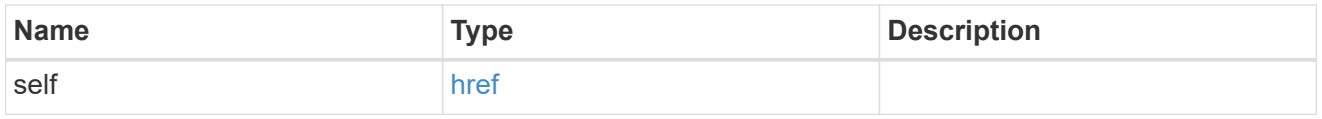

node

Local node of the DR Group.

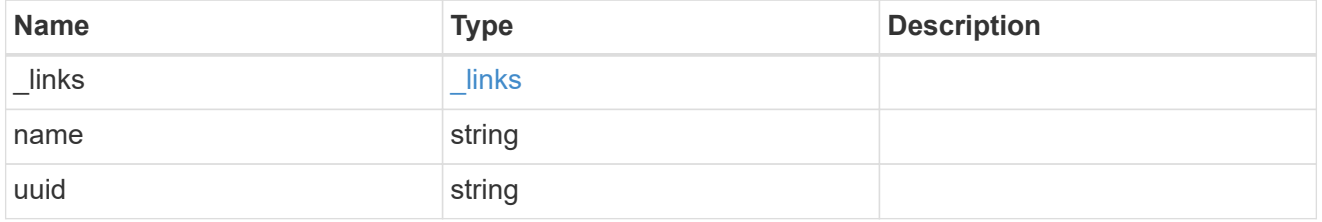

partner

Partner node of the DR Group.

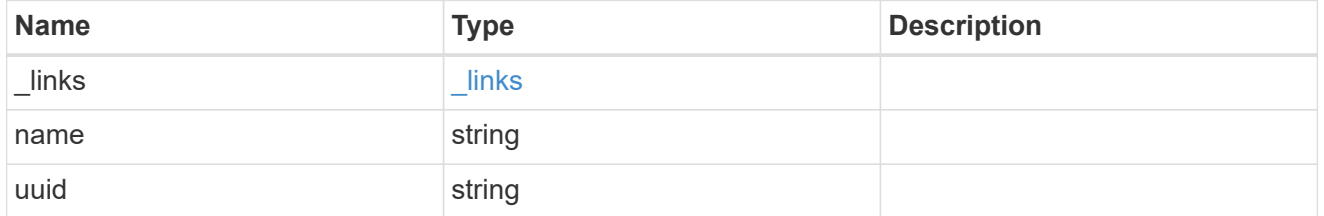

dr\_pair

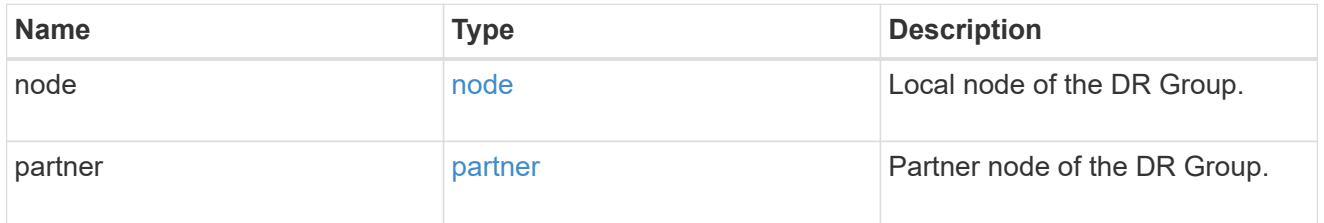

ipv4\_interface

Object to setup an interface along with its default router.

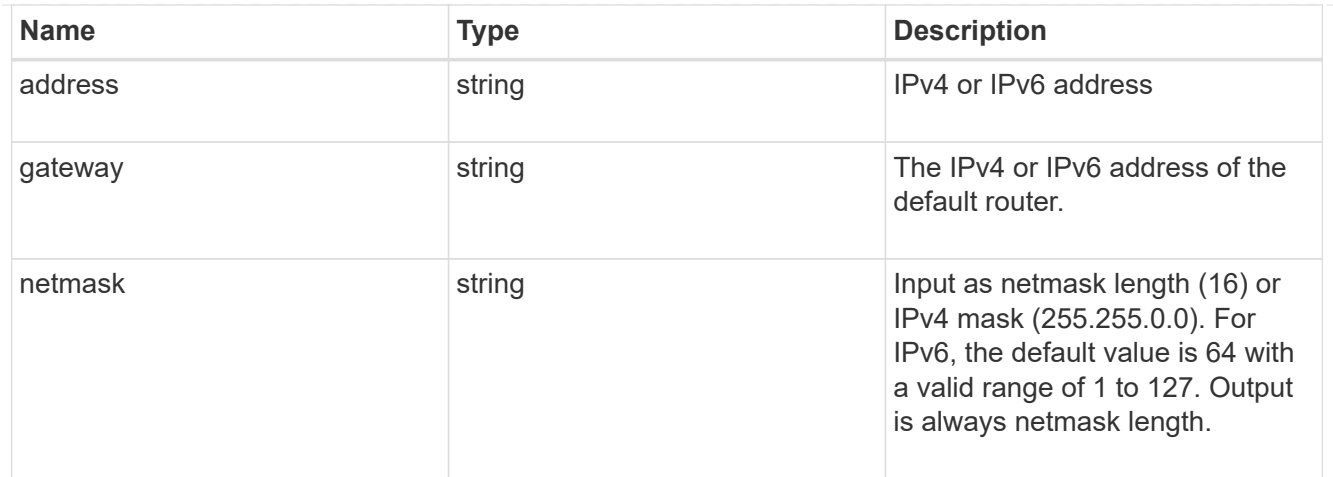

## l3\_config

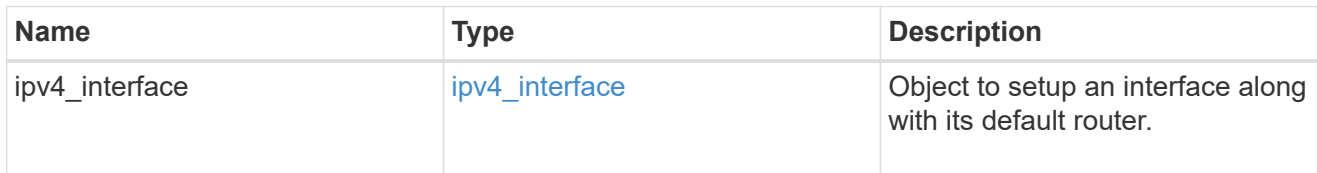

#### node

### Node information

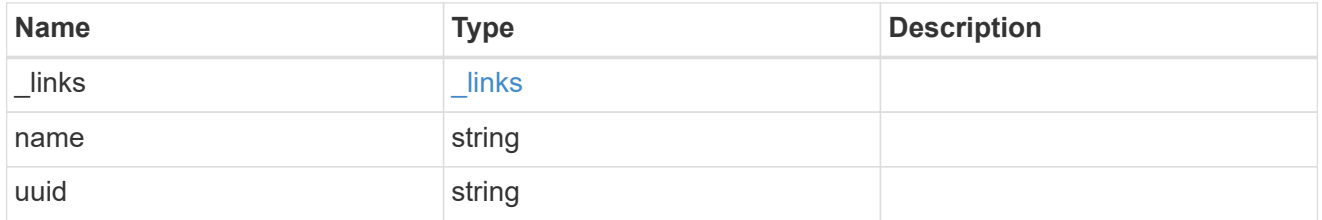

## mccip\_ports

Port configuration specification. l3\_config information is only needed when configuring a MetroCluster IP for use in a layer 3 network.

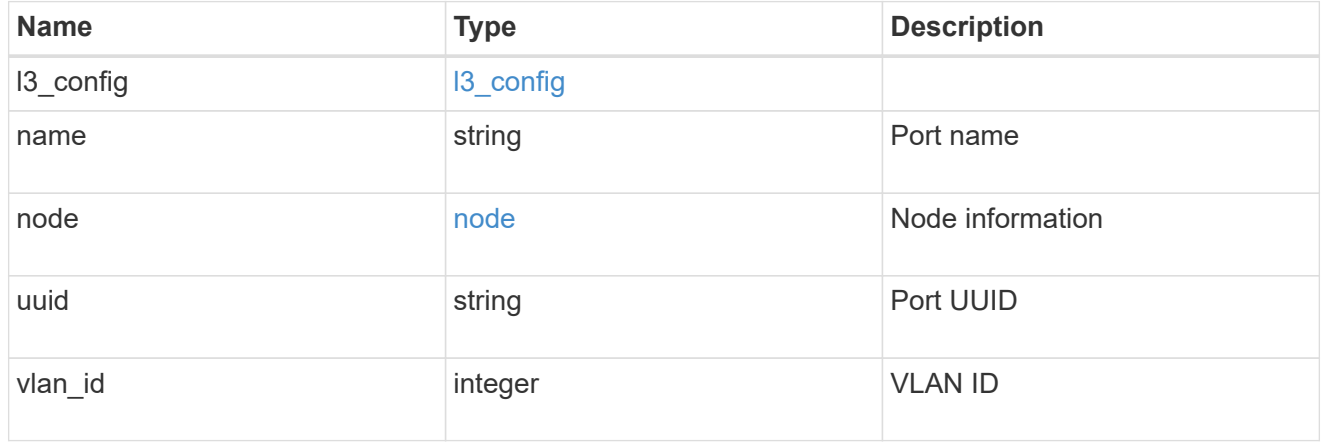

## partner\_cluster

Partner cluster information.

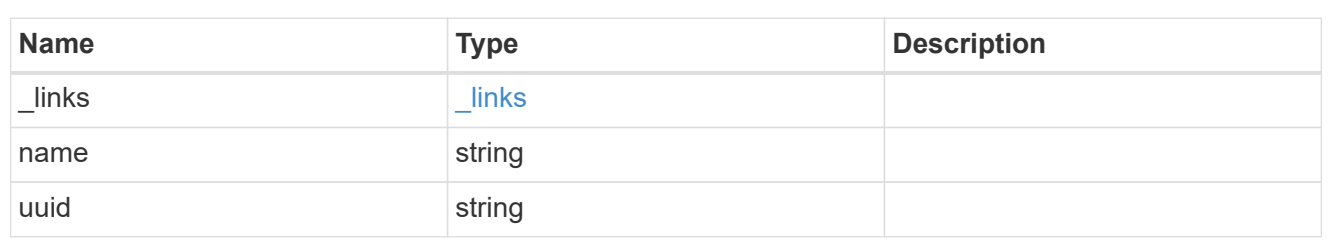

error\_arguments

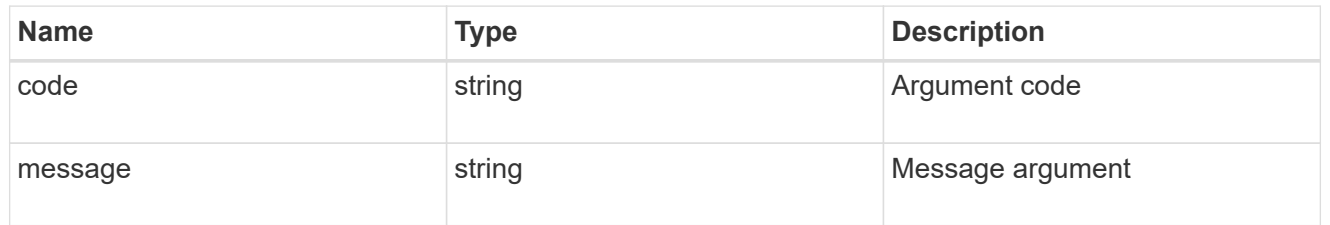

error

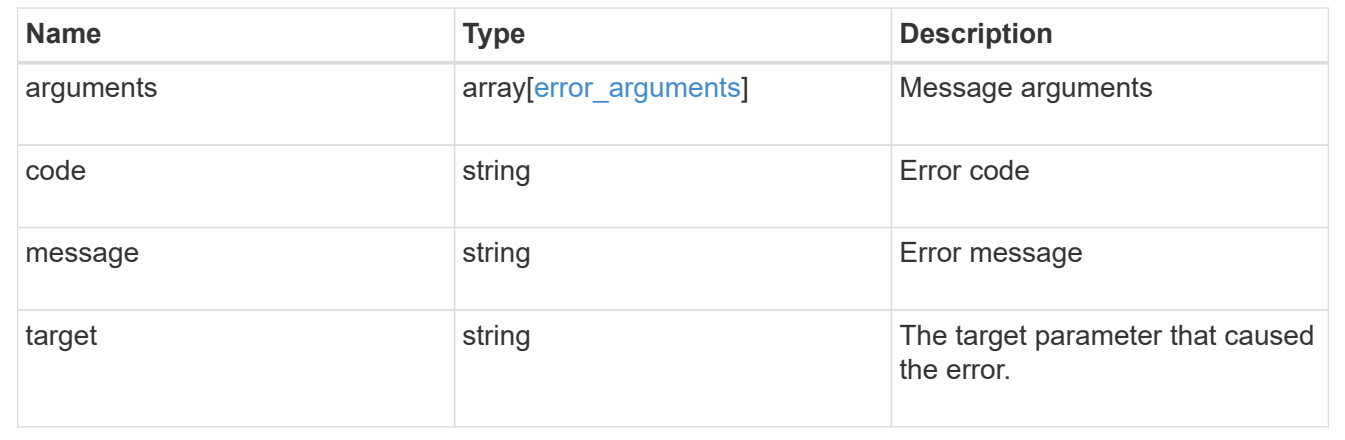

#### **Copyright information**

Copyright © 2024 NetApp, Inc. All Rights Reserved. Printed in the U.S. No part of this document covered by copyright may be reproduced in any form or by any means—graphic, electronic, or mechanical, including photocopying, recording, taping, or storage in an electronic retrieval system—without prior written permission of the copyright owner.

Software derived from copyrighted NetApp material is subject to the following license and disclaimer:

THIS SOFTWARE IS PROVIDED BY NETAPP "AS IS" AND WITHOUT ANY EXPRESS OR IMPLIED WARRANTIES, INCLUDING, BUT NOT LIMITED TO, THE IMPLIED WARRANTIES OF MERCHANTABILITY AND FITNESS FOR A PARTICULAR PURPOSE, WHICH ARE HEREBY DISCLAIMED. IN NO EVENT SHALL NETAPP BE LIABLE FOR ANY DIRECT, INDIRECT, INCIDENTAL, SPECIAL, EXEMPLARY, OR CONSEQUENTIAL DAMAGES (INCLUDING, BUT NOT LIMITED TO, PROCUREMENT OF SUBSTITUTE GOODS OR SERVICES; LOSS OF USE, DATA, OR PROFITS; OR BUSINESS INTERRUPTION) HOWEVER CAUSED AND ON ANY THEORY OF LIABILITY, WHETHER IN CONTRACT, STRICT LIABILITY, OR TORT (INCLUDING NEGLIGENCE OR OTHERWISE) ARISING IN ANY WAY OUT OF THE USE OF THIS SOFTWARE, EVEN IF ADVISED OF THE POSSIBILITY OF SUCH DAMAGE.

NetApp reserves the right to change any products described herein at any time, and without notice. NetApp assumes no responsibility or liability arising from the use of products described herein, except as expressly agreed to in writing by NetApp. The use or purchase of this product does not convey a license under any patent rights, trademark rights, or any other intellectual property rights of NetApp.

The product described in this manual may be protected by one or more U.S. patents, foreign patents, or pending applications.

LIMITED RIGHTS LEGEND: Use, duplication, or disclosure by the government is subject to restrictions as set forth in subparagraph (b)(3) of the Rights in Technical Data -Noncommercial Items at DFARS 252.227-7013 (FEB 2014) and FAR 52.227-19 (DEC 2007).

Data contained herein pertains to a commercial product and/or commercial service (as defined in FAR 2.101) and is proprietary to NetApp, Inc. All NetApp technical data and computer software provided under this Agreement is commercial in nature and developed solely at private expense. The U.S. Government has a nonexclusive, non-transferrable, nonsublicensable, worldwide, limited irrevocable license to use the Data only in connection with and in support of the U.S. Government contract under which the Data was delivered. Except as provided herein, the Data may not be used, disclosed, reproduced, modified, performed, or displayed without the prior written approval of NetApp, Inc. United States Government license rights for the Department of Defense are limited to those rights identified in DFARS clause 252.227-7015(b) (FEB 2014).

#### **Trademark information**

NETAPP, the NETAPP logo, and the marks listed at<http://www.netapp.com/TM>are trademarks of NetApp, Inc. Other company and product names may be trademarks of their respective owners.